# Stable Isotope Sourcing using Sampling Getting Started

## Erik Barry Erhardt

November 27, 2014

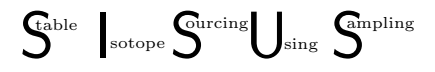

http://StatAcumen.com/sisus

## Contents

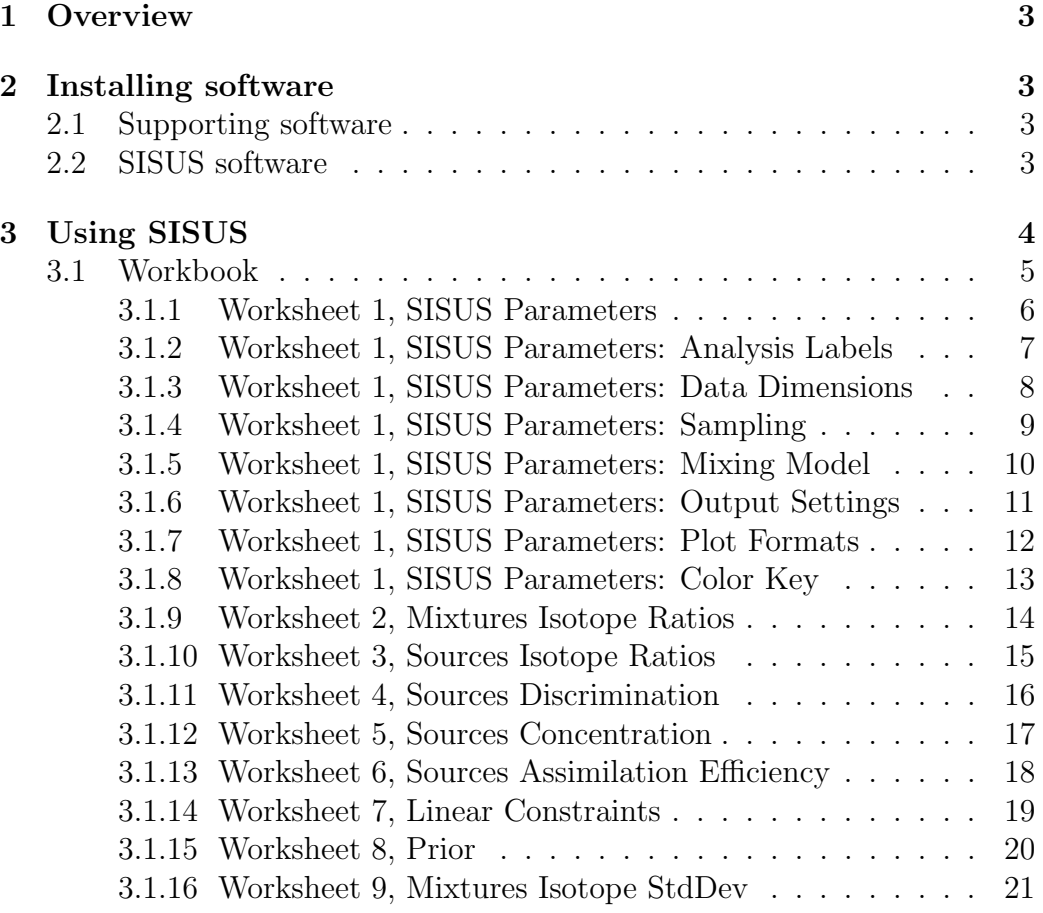

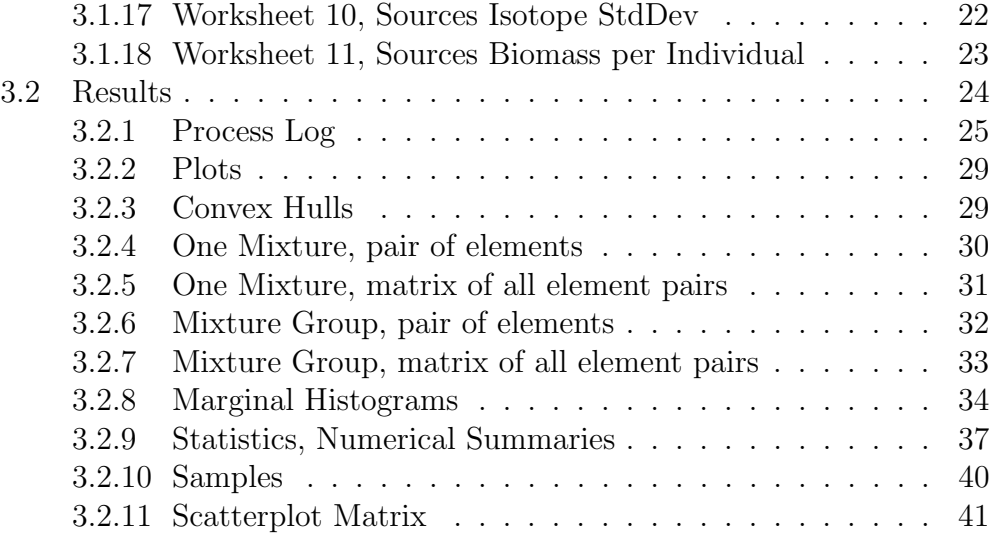

I sincerely hope you enjoy using SISUS and you find it adds value to your understanding of the systems you study. I appreciate comments and suggestions by email.

Regards, Erik Barry Erhardt erike@stat.unm.edu

 $S<sup>table</sup>$  sotope  $S<sup>urcing</sup>$   $\bigcup_{sing} S<sup>impling</sup>$ 

## 1 Overview

Stable Isotope Sourcing using Sampling is an approximate Bayes statistical procedure and software solving stable isotope sourcing diet mixing models including discrimination (fractionation), concentration, and assimilation efficiency. SISUS uses a single Excel workbook as an input file to run in R. The workbook has been tested using OpenOffice.org, an open source, freely available office suite that runs on all popular operating systems, including Mac OSX and Linux. The Excel worksheets specify the execution parameters, data, and assumptions for the analysis or the information to replace those assumptions. This design has the advantage of keeping all running parameters and data in one place, and simplifies the input interface. The ability to include information such as source elemental concentration, assimilation efficiency, additional linear constraints and prior expert knowledge allows accurate inferences to be made. Switches on the Parameters worksheet allows the user to toggle between using a simpler model with assumptions or to include the data in each sheet in the model in place of the assumptions.

## 2 Installing software

Installation is only required once.

## 2.1 Supporting software

R and Perl are required. RStudio may make your experience more enjoyable.

- 1. R (sisus requires R  $3.0.0+$ )
	- Windows http://cran.r-project.org/bin/windows/base/ or
	- Mac http://cran.r-project.org/bin/macosx/
- 2. RStudio
	- RStudio http://www.rstudio.org/download/ nicer GUI
- 3. Perl
	- Mac and linux, you already have it installed
	- Windows
		- Install http://www.activestate.com/activeperl/downloads
		- Change the path variable to include C:\Perl\bin (location on your machine): http://www.java.com/en/download/help/ path.xml

## 2.2 SISUS software

Run R (or RStudio) and at the R prompt type install.packages("sisus") to install SISUS.

If that doesn't work, download the current sisus\_3.9-14.tar.gz (version number may differ) from cran.r-project.org/package=sisus, set the working directory to where you downloaded the file (such as setwd("C:/path/to/file/")) and run the same command with options:

install.packages("sisus\_3.9-14.tar.gz", type="source", repos = NULL)

## 3 Using SISUS

Provided you have data ready to analyze, there are a few simple steps to getting quick, accurate, and attractive results using SISUS.

- 1. Copy the template file to a new directory or folder on your computer for this analysis.
	- File is located in your sisus installation, for example at C:\Program Files\R\R-3.1.2\library\sisus\extdata\SISUS\_v0\_09\_template.xls.
	- Alternatively, visit http://StatAcumen.com/sisus and download the Workbook.
- 2. Input your data in the Workbook, setting the parameter values that correspond to your desired analysis. See Workbook details below.
- 3. Run sisus using the Workbook as an input file.
	- library(sisus)
	- path <- "C:/path/to/your/workbook"
	- setwd(path)
	- filename <-"SISUS\_MyData.xls"
	- sisus.run(filename)
- 4. Results are written to the directory or folder with your Workbook.

## 3.1 Workbook

The workbook has been designed to allow maximum clarity and flexibility of use. In this section, I describe each of the included worksheets, and cover each part of each worksheet in detail.

I have protected the sheets of the workbook so that only valid input is allowed in each field. The sheets can be easily unprotected (Menu: Tools/Protection/Unprotect Sheet), and you could turn validation off, though you invite errors in execution if bad values are entered.

## 3.1.1 Worksheet 1, SISUS Parameters

Worksheet 1 is where execution parameters are set and will be described in detail in the following subsections describing each heading of the Parameters worksheet.

|                | A                                                    | R.                           | Ċ                 | D.                                                                                                    |
|----------------|------------------------------------------------------|------------------------------|-------------------|----------------------------------------------------------------------------------------------------|
|                | <b>SISUS Parameters</b>                              | <b>Settings</b>              | <b>Values</b>     | <b>Description</b>                                                                                                    |
|                | 2 Analysis Labels                                    | <b>SISUS v0.08</b>           |                   |                                                                                                    |
| 3              | analysis.name                                        | <b>SISUS Getting Started</b> | llong text        | name of this analysis to print on plots and tables                                                                           |
| $\overline{4}$ | filename.prefix                                      | SISUS GS v0 08               | short string      | character string (no spaces) at beginning of all output filenames (if blank, default is "SISUS")                             |
| 5              | mixtures.group.name                                  | Mixtures Group Name          | short string      | If n. mixtures > 1, then name the group of mixtures                                                                          |
| 6              | <b>Data Dimensions</b>                               |                              |                   |                                                                                                    |
| 7              | n.mixtures                                           |                              | 311 or more       | number of mixtures to analyze together                                                                                       |
| 8              | n.sources                                            |                              | 4 2 or more       | n = number of sources composing the mixture                                                                                  |
|                | 9 n.isotopes                                         |                              | 1 or more         | $k =$ number of isotopes measured                                                                                            |
|                | 10 Sampling                                          |                              |                   |                                                                                                    |
| $11$ M         |                                                      |                              | 10000 10000 or so | total number of samples to retain                                                                                            |
|                | 12 skip                                              |                              | 100 100 or so     | draw [skip] samples from the polytope keeping the last one                                                                   |
|                | 13 burnin                                            |                              | $10$ 10 or so     | number of samples to draw to get off the boundary of the polytope (there is a check to guarent                               |
|                | $14$ seed                                            |                              | 76543 0-100000    | random seed (to repeat results)                                                                                              |
|                | 15 Mixing Model                                      |                              |                   |                                                                                                    |
|                | 16 simplex, include, sw                              |                              |                   | 1) <i>(1=use, 0=ignore)</i> Include simplex constraint (1=yes, usually estimating proportion of diet; 0=no, estimating fract |
|                | 17 discrimination.include.sw                         |                              |                   | 1 (1=use, 0=ignore) Correct for discrimination using values on Discrimination worksheet (Source Isotopic Values +            |
|                | 18 concentration.include.sw                          |                              |                   | 1 (1=use, 0=ignore) Include concentration dependence                                                                         |
|                | 19 assimeffic.include.sw                             |                              |                   | 0 (1=use, 0=ignore) Include assimilation efficiency                                                                          |
|                | 20 Ic.include.sw                                     |                              |                   | 1 (1=use, 0=ignore) Use defined Linear Constraints                                                                           |
|                | 21 prior.include.sw                                  |                              |                   | 1 (1=use, 0=ignore) Resample uniform sampe based on defined Dirichlet distribution                                           |
|                | 22 isotope.stddev.include.sw                         |                              |                   | 1 (1=use, 0=ignore) Isotope standard deviations used for error bars on convex hull plots                                     |
|                | 23 biomass.per.individual.include.sw                 |                              |                   | 0 (1-use, 0=ignore) Use Biomass per Individual and Number of Individuals in Proportions of Source Consumed mor               |
|                | 24 Output Settings<br>25 plot.convex.hull.include.sw |                              |                   | 1 (1=make, 0=don't) Output Convex Hull plot                                                                                  |
|                | 26 plot.marginal.histogram.include.sw                |                              |                   | 1 (1=make, 0=don't) Output Marginal Histogram plot                                                                           |
|                | 27 plot.scatterplot.matrix.include.sw                |                              |                   | 1 (1=make, 0=don't) Output Scatterplot Matrix                                                                                |
|                | 28 numerical.summaries.include.sw                    |                              |                   | 1 (1=make ,0=don't) Output Numerical Summaries and Statistics                                                                |
|                | 29 solution.polytope.vertices.sw                     |                              |                   | 1 (1=make ,0=don't) Output solution polytope verticies as part of numerical summary                                          |
|                | 30 samples.include.sw                                |                              |                   | 1 (1=make, 0=don't) Output solution polytope samples                                                                         |
|                | 31 time.series.sw                                    |                              |                   | 0 (1=make, 0=don't) Output list of means for multiple mixtures as a series over time                                         |
|                | 32 hist bins                                         | 1 <sub>0</sub>               |                   | 10 number of bins for histograms in marginal histogram plots                                                                 |
|                | 33 hist.density.sw                                   |                              |                   | $1/f$ =use, 0=ignore) Overlay a density smoother on the marginal histogram plots                                             |
|                | <b>34 Plot Formats</b>                               |                              |                   |                                                                                                    |
|                | 35 plot.type.png                                     |                              |                   | 1 (1=make, 0=don't) produce plots in (.png) Portable Network Graphics format (0=no, 1=yes) (lossless for web) (Ak            |
|                | 36 plot.type.eps                                     |                              |                   | 1 (f=make, 0=don't) produce plots in (.eps) Encapsulated PostScript format (0=no, 1=yes) (for LaTeX and *nix)                |
|                | 37 plot.type.pdf                                     |                              |                   | (1-make ,0=don't) produce plots in (.pdf) Portable Document Format format (0=no, 1=yes) (for pdfLaTeX)                       |
|                | 38 plot.type.bmp                                     |                              |                   | (f=make, 0=don't) produce plots in (.bmp) Windows and OS/2 bitmap format (0=no, 1=yes) (for Windows)                         |
|                | 39 plot.type.jpeg                                    |                              |                   | 0 (1=make, 0=don't) produce plots in (.jpeg) Joint Photographic Experts Group format (0=no, 1=yes) (compressed t             |
|                | 40 plot.type.gif                                     |                              |                   | 0 (1=make, 0=don't) produce plots in (.gif) Graphics Interchange Format (0=no, 1=yes) (compressed)                           |
| 41             |                                                      |                              |                   |                                                                                                    |
| 42             |                                                      |                              |                   | <b>Color Key: Worksheet Titles</b>                                                                                           |
| 43             |                                                      |                              |                   | Unchangable Cells                                                                                                    |
| 44             |                                                      |                              |                   | Changeable Cells, for "no effect" or "default"                                                                               |
| 45             |                                                      |                              |                   | Changeable Cells, for "effect" or "setting'                                                                                  |
| 46             |                                                      |                              |                   | "Proportions of Sources Consumed Mixing Model" does not use Simplex                                                          |

Figure 1: Worksheet 1, SISUS Parameters

## 3.1.2 Worksheet 1, SISUS Parameters: Analysis Labels

The Analysis Labels section defines three variables used for labelling output and filenames.

analysis.name Appears in plots and numerical summaries as a subtitle.

filename.prefix A common prefix to all output files from SISUS. If you save all your files in the same directory (folder) on your computer, than this is a way to distinguish them.

mixtures.group.name If you specify more than one mixture, then this is the label that is used to specify the group of mixtures. This appears on group Convex Hull plots.

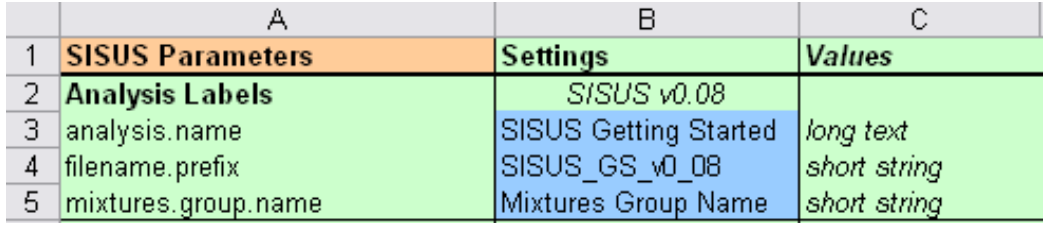

Figure 2: Worksheet 1, SISUS Parameters: Analysis Labels

#### 3.1.3 Worksheet 1, SISUS Parameters: Data Dimensions

The Data Dimensions section specifies the number of mixtures, sources and isotopes. If you have more than the numbers specified here, it uses only the number specified. If you specify more than you have in the worksheets, then you may experience an error.

n.mixtures Number of mixtures specified in worksheet 2.

n.sources Number of sources specified in worksheet 3.

n.isotopes Number of isotopes specified in worksheet 2.

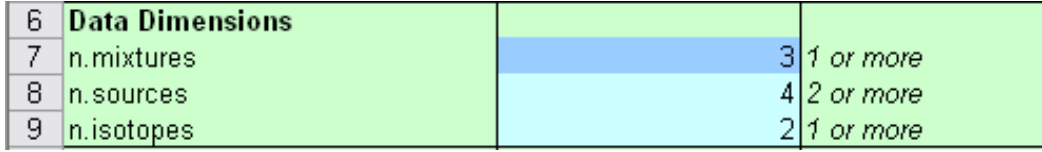

Figure 3: Worksheet 1, SISUS Parameters: Data Dimensions

#### 3.1.4 Worksheet 1, SISUS Parameters: Sampling

The Sampling section specifies how the samples are collected.

M Total number of samples to retain for analysis.

skip During MCMC sampling procedure, a skip value of 100 indicates that every 100th sample will be retained for analysis, to improve coverage of the solution space and reduce autocorrelation.

burnin Number of samples before retaining for analysis.

seed Seed to initialize the random number generator. Running with the same seed will give the same results. Changing the seed will provide a different sample, yet with enough samples, the results will be comparable. The spreadsheet has this defined to be a different random number each time the file is changed or saved, so replace with an integer for repeatability.

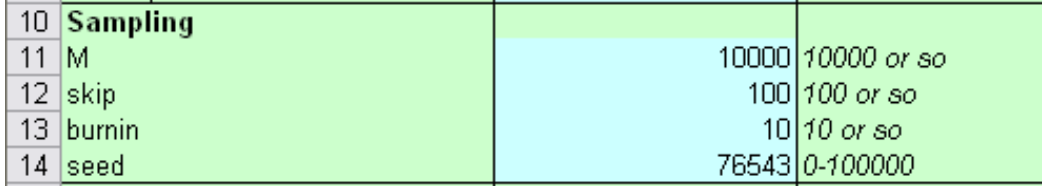

Figure 4: Worksheet 1, SISUS Parameters: Sampling

## 3.1.5 Worksheet 1, SISUS Parameters: Mixing Model

The Mixing Model section specifies the information you want included as part of the mixing model. Most of these switches indicate you want to replace an assumption of a simpler model by values specified in one of the worksheets for a better informed model.

simplex.include.sw Include the constraint that the sum of the proportions is 1; this constraint is called the "simplex".

discrimination.include.sw Use spreadsheet 4, correct source isotope ratios by add the discrimination values.

concentration.include.sw Use spreadsheet 5, incorporate concentration dependence in the model.

assimeffic.include.sw Use spreadsheet 6, incorporate assimilation efficiency dependence in the model.

lc.include.sw Use spreadsheet 7, use the linear constraints to further restrict the solutions.

prior.include.sw Use spreadsheet 8, resample based on prior information (expert opinion).

isotope.stddev.include.sw Use spreadsheets 9 and 10, display error bars on Convex Hull plots (not used in calculations).

biomass.per.individual.include.sw Use spreadsheet 11, use population biomass in proportions of sources consumed mixing model, also need to turn off simplex.include.sw.

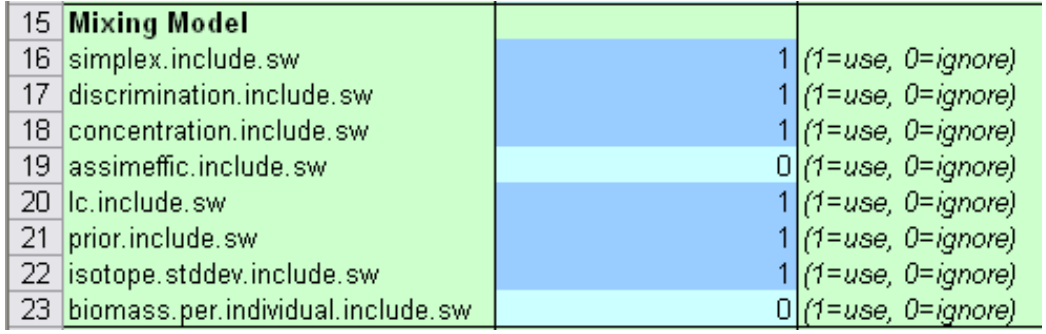

Figure 5: Worksheet 1, SISUS Parameters: Mixing Model

#### 3.1.6 Worksheet 1, SISUS Parameters: Output Settings

The Output Settings section specifies the way some of the output appears.

plot.convex.hull.include.sw Output Convex Hull plot

plot.marginal.histogram.include.sw Output Marginal Histogram plot

plot.scatterplot.matrix.include.sw Output Scatterplot Matrix (takes a long time for large sample size M)

numerical.summaries.include.sw Output Numerical Summaries and **Statistics** 

solution.polytope.vertices.sw Output solution polytope verticies as part of numerical summary

samples.include.sw Output solution polytope samples

time.series.sw Output list of means (or unique solutions) for multiple mixtures as a series over time. For when long list of mixtures are taken over time to plot over time.

hist.bins The number of bins used in the marginal histograms.

hist.density.sw Overlay a density smoother on the marginal histogram plots

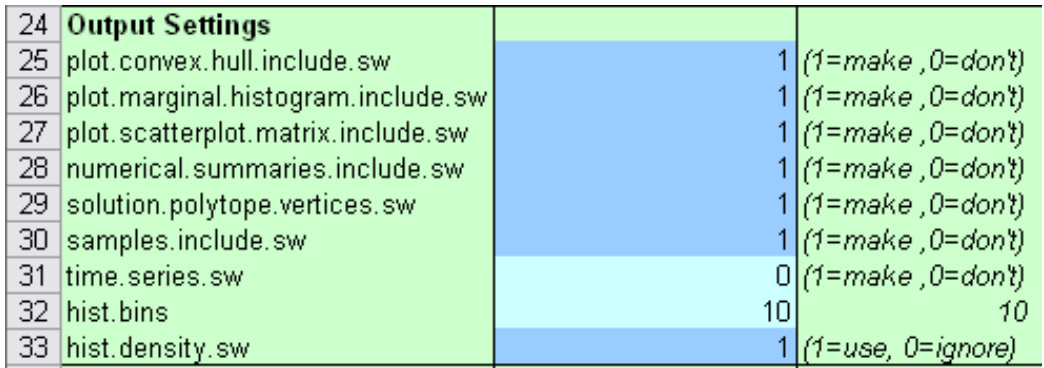

Figure 6: Worksheet 1, SISUS Parameters: Output Settings

#### 3.1.7 Worksheet 1, SISUS Parameters: Plot Formats

The Plot Formats section specifies which file format the plots will be created in. Multiple formats can be selected. For example, L<sup>AT</sup>FX users might output vector formats eps and pdf (for LAT<sub>EX</sub> and pdfLAT<sub>EX</sub>), while users of MS Word might prefer raster formats bmp, jpeg, or gif. The png format is nice for websites, and outputs automatically because it is quick to view on the results page and is used to convert to the other raster formats.

plot.type.png (.png) Portable Network Graphics format

plot.type.eps (.eps) Encapsulated PostScript format

plot.type.pdf (.pdf) Portable Document Format format

plot.type.bmp (.bmp) Windows and OS/2 bitmap format

plot.type.jpeg (.jpeg) Joint Photographic Experts Group format

plot.type.gif (.gif) Graphics Interchange Format

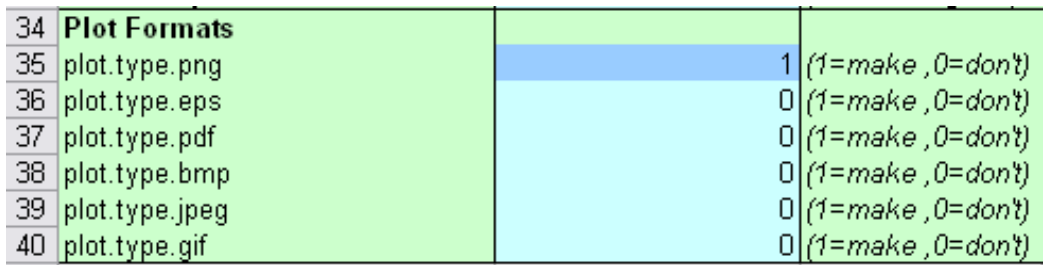

Figure 7: Worksheet 1, SISUS Parameters: Plot Formats

### 3.1.8 Worksheet 1, SISUS Parameters: Color Key

The Workbook has color-coded fields to clarify the settings.

Orange Used for titles of worksheets.

Green Cells that are information only, not used as SISUS input.

Blue Cells that specify input

Light Blue Used for default settings, or settings that have no effect.

Dark Blue Used for settings that have an effect.

Purple If the simplex condition is removed, the interpretation of the mixing model changes to "Fraction of Sources Consumed by Mixture" and Sources Concentrations should be specified as total Biomass of each source in consumable environment.

#### **Worksheet Titles**

Unchangable Cells Changeable Cells, for "no effect" or "default" Changeable Cells, for "effect" or "setting" "Proportions of Sources Consumed Mixing Model" does not use Simplex

Figure 8: Worksheet 1, SISUS Parameters: Color Key

#### 3.1.9 Worksheet 2, Mixtures Isotope Ratios

Worksheet 2 defines three items.

Isotope Names Isotopes are defined as columns, and the Isotope names are specified as the column headers.

Mixture Names Mixtures are defined as rows, and the Mixture names are specified as the row labels.

Mixture Isotope Ratios The isotope ratios observed in each mixture,  $\delta E_{M,j}$  for  $i = 1, \ldots, k$  isotopes.

The names of the mixtures and isotopes on this sheet are referenced on subsequent spreadsheets. Data Dimensions parameters n.mixtures and n.isotopes in Worksheet 1 should be set to the number mixtures and isotopes defined.

|    | А                                         | R       | С         | D | F |  |
|----|-------------------------------------------|---------|-----------|---|---|--|
| 1  | <b>Mixtures Isotopic Values</b> Isotope 1 |         | Isotope 2 |   |   |  |
| 2  | Mixture 1                                 | 0.00    | 0.00      |   |   |  |
| з  | Mixture 2                                 | 0.50    | 0.50      |   |   |  |
| 4  | Mixture 3                                 | $-0.50$ | $-0.25$   |   |   |  |
| 5  |                                           |         |           |   |   |  |
| 6  |                                           |         |           |   |   |  |
| 7  |                                           |         |           |   |   |  |
| 8  |                                           |         |           |   |   |  |
| 9  |                                           |         |           |   |   |  |
| 10 |                                           |         |           |   |   |  |

Figure 9: Worksheet 2, Mixtures Isotope Ratios

#### 3.1.10 Worksheet 3, Sources Isotope Ratios

Worksheet 3 defines two items. Notice that the Isotope names are copied from Worksheet 2.

Source Names Sources are defined as rows, and the Source names are specified as the row labels.

**Source Isotope Ratios** The isotope ratios observed in each source,  $\delta E_{i,j}$ for  $s = 1, \ldots, n$  sources and  $i = 1, \ldots, k$  isotopes.

The names of the sources on this sheet are referenced on subsequent spreadsheets. Data Dimensions parameters n.sources in Worksheet 1 should be set to the number sources defined.

|                |                                | R                   |         | Đ | Ε |  |
|----------------|--------------------------------|---------------------|---------|---|---|--|
| 1              | <b>Sources Isotopic Values</b> | Isotope 1 Isotope 2 |         |   |   |  |
| $\overline{2}$ | Source 1                       | 0.25                | $-1.00$ |   |   |  |
| 3              | Source 2                       | $-0.25$             | 1.00    |   |   |  |
| 4              | Source 3                       | $-1.00$             | $-0.25$ |   |   |  |
| 5              | Source 4                       | 1.00                | 0.25    |   |   |  |
| 6              |                                |                     |         |   |   |  |
| 7              |                                |                     |         |   |   |  |
| 8              |                                |                     |         |   |   |  |
| 9              |                                |                     |         |   |   |  |
| 10             |                                |                     |         |   |   |  |

Figure 10: Worksheet 3, Sources Isotope Ratios

## 3.1.11 Worksheet 4, Sources Discrimination

Worksheet 4 defines discrimination values  $\Delta E_{i,j}$  and is used only if Mixing Model parameter discrimination.include.sw is turned on (set to 1) in Worksheet 1. The ultimate source isotope values used in the model are  $\delta E_{i',j} = \delta E_{i,j} + \Delta E_{i,j}.$ 

|    |                               | В         | C         | D    | Ε    | F    |
|----|-------------------------------|-----------|-----------|------|------|------|
|    | <b>Sources Discrimination</b> | lsotope 1 | Isotope 2 | 0    |      | 0    |
| 2  | Source 1                      | 0.001     | 0.00      | 0.00 | 0.00 | 0.00 |
| з  | Source 2                      | 0.00      | 0.00      | 0.00 | 0.00 | 0.00 |
| 4  | Source 3                      | 0.00      | 0.00      | 0.00 | 0.00 | 0.00 |
| 5  | Source 4                      | 0.00      | 0.00      | 0.00 | 0.00 | 0.00 |
| 6  | 0                             | 0.00      | 0.00      | 0.00 | 0.00 | 0.00 |
| 7  |                               | 0.00      | 0.00      | 0.00 | 0.00 | 0.00 |
| 8  | 0                             | 0.00      | 0.00      | 0.00 | 0.00 | 0.00 |
| 9  |                               | 0.00      | 0.00      | 0.00 | 0.00 | 0.00 |
| 10 | 0                             | 0.00      | 0.00      | 0.00 | 0.00 | 0.00 |

Figure 11: Worksheet 4, Sources Discrimination

## 3.1.12 Worksheet 5, Sources Concentration

Worksheet 5 defines source concentration values  $[E_{i,j}]$ , the relative concentration of each element in the sources, as in the concentration mixing model, and is used only if Mixing Model parameter concentration.include.sw is turned on (set to 1) in Worksheet 1. These values are relative by element in that if a column is scaled, the results are the same.

|    | А                            | Β         | С         |      | Ε    |          |
|----|------------------------------|-----------|-----------|------|------|----------|
| 1  | <b>Sources Concentration</b> | Isotope 1 | Isotope 2 | n    | Ο    |          |
| 2  | Source 1                     | 2.00      | 1.00      | 1.00 | 1.00 | 1.00     |
| 3  | Source 2                     | 10.00     | 5.00      | 1.00 | 1.00 | 1.00     |
| 4  | Source 3                     | 2.00      | 2.00      | 1.00 | 1.00 | 1.00     |
| 5  | Source 4                     | 1.00      | 2.00      | 1.00 | 1.00 | 1.00     |
| 6  |                              | 1.00      | 1.00      | 1.00 | 1.00 | 1.00     |
| 7  |                              | 1.00      | 1.00      | 1.00 | 1.00 | 1.00     |
| 8  |                              | 1.00      | 1.00      | 1.00 | 1.00 | 1.00     |
| 9  |                              | 1.00      | 1.00      | 1.00 | 1.00 | 1.00     |
| 10 |                              | 1.00      | 1.00      | 1.00 | 1.00 | $1.00\,$ |

Figure 12: Worksheet 5, Sources Concentration

#### 3.1.13 Worksheet 6, Sources Assimilation Efficiency

Worksheet 6 defines source assimilation efficiency values  $e_{i,j}$ , the relative efficiency of each element in the sources to be incorporated into the mixture, as in the extended mixing model, and is used only if Mixing Model parameter assimeffic.include.sw is turned on (set to 1) in Worksheet 1. These values are relative by element in that if a column is scaled, the results are the same.

|    | А                                      | B         | С         | D    | Ε    | F    |
|----|----------------------------------------|-----------|-----------|------|------|------|
|    | <b>Sources Assimilation Efficiency</b> | Isotope 1 | Isotope 2 | 0    |      |      |
|    | Source 1                               | .00       | 1.00      | 1.00 | 1.00 | 1.00 |
| з  | Source 2                               | $1.00\,$  | 1.00      | 1.00 | 1.00 | 1.00 |
| 4  | Source 3                               | 1.00      | 1.00      | 1.00 | 1.00 | 1.00 |
| 5  | Source 4                               | 1.00      | 1.00      | 1.00 | 1.00 | 1.00 |
| 6  |                                        | 1.00      | 1.00      | 1.00 | 1.00 | 1.00 |
| 7  |                                        | 1.00      | 1.00      | 1.00 | 1.00 | 1.00 |
| 8  |                                        | 1.00      | 1.00      | 1.00 | 1.00 | 1.00 |
| 9  | 0                                      | 1.00      | 1.00      | 1.00 | 1.00 | 1.00 |
| 10 | 0                                      | 1.00      | 1.00      | 1.00 | 1.00 | 1.00 |

Figure 13: Worksheet 6, Sources Assimilation Efficiency

#### 3.1.14 Worksheet 7, Linear Constraints

Worksheet 7 defines additional linear constraints, and because of the flexibility will be described in some detail. SISUS has been designed to accommodate any number of arbitrary linear constraints. There are three columns to set the source contributions Equal to specified proportions, or to set the Minimum or Maximum contributions of sources. Any number of additional columns may be added for linear constraints consisting of more than one source. Add a column, label it EQ, LE, or GE for equal, less than or equal, or greater than or equal, respectively, and define the coefficients of the constraint. For example, assume we have four sources to specify and we want to specify that the contribution of source 3 should be twice that of source 2. Use the equation  $1p_1 + 2p_2 + \cdots + np_S = b$ , where  $\{1, 2, \ldots, n\}$  are values set in the source rows used to create a linear equality to " $= b$ " set in the RHS b row. The desired EQ column specifies the equation  $0p_1 + 2p_2 - 1p_3 + 0p_4 = 0$ , or  $2p_2 - 1p_3 = 0$ , or  $p_3 = 2p_2$ . The coefficients for this example are in Table 1 on page 19 below. The same is true for LE and GE, but the equation has " $\leq b$ " and " $\geq b$ ", respectively.

Table 1: Worksheet 7, Linear Constraints: Example where proportion contribution of source 3 is exactly twice that of source 2.

| Linear Constraints   Equal Minimum Maximum EQ |  |     |
|-----------------------------------------------|--|-----|
| RHS b                                         |  |     |
| Source 1                                      |  |     |
| Source 2                                      |  |     |
| Source 3                                      |  | - 1 |
| Source 4                                      |  |     |

|    | А                         | R     | C |                    | F       |  |
|----|---------------------------|-------|---|--------------------|---------|--|
| 1  | <b>Linear Constraints</b> | Equal |   | Minimum Maximum GE |         |  |
| 2  | RHS b                     |       |   |                    | o.oo    |  |
| 3  | Source 1                  |       |   |                    |         |  |
| 4  | Source 2                  |       |   |                    | $-1.00$ |  |
| 5  | Source 3                  |       |   |                    |         |  |
| 6  | Source 4                  |       |   |                    | 1.00    |  |
| 7  |                           |       |   |                    |         |  |
| 8  |                           |       |   |                    |         |  |
| 9  |                           |       |   |                    |         |  |
| 10 |                           |       |   |                    |         |  |

Figure 14: Worksheet 7, Linear Constraints: Showing Source  $4 \geq$  Source 2

#### 3.1.15 Worksheet 8, Prior

Worksheet 8 is used for incorporating prior information (expert opinion) on source proportion vector  $p_B$ . The values specified in the spreadsheet defines a Dirichlet distribution on the simplex used in the sampling-importance resampling (SIR) procedure; the simplex is the constraint that the sum of the source proportions is 1. The values  $a_i$  and precision  $\pi$  define Dirichlet parameters  $\alpha_s = \pi a_i$ ; for example, a uniform distribution is given as  $a_s = \frac{1}{S}$  $\frac{1}{S}$  and precision is n, so that  $\alpha_s = 1, s = 1, \ldots, n$ . The default is that every point in the simplex has equal probability of being sampled, that is, all combinations of proportions that sum to 1 are equally likely. If we have information that the mixture is likely to use more of some sources than others, then before seeing the data, a priori, we can specify that information here. We define a Dirichlet prior distribution on the simplex used in a sampling-importance resampling (SIR) procedure.

Procedure: We first define the mean (average) proportion vector  $p$ , this is what we believe the source contributions to the mixture are. Then we define a precision, this is how strongly we believe this (the inverse of "variation"). For example, the uniform distribution has equal proportions that sum to 1 for the sources and a precision of 1; larger precisions will have a stronger tendency to group tightly around the specified mean. After the uniform samples are drawn, these samples are reweighted by the Dirichlet distribution and a weighted resampling is performed. Both the original samples and these resamples are summarized for both results and to compare to understand what effect the prior had on the inference. In the process info.txt output, information is given regarding the Dirichlet prior specified.

|                     |               |               | C |  |  |
|---------------------|---------------|---------------|---|--|--|
| 1                   | <b>Priors</b> | p proportions |   |  |  |
| $\overline{2}$<br>I | Precision     | m             |   |  |  |
| $\overline{3}$      | Source 1      | 0.20          |   |  |  |
| 4                   | Source 2      | 0.10          |   |  |  |
| 5                   | Source 3      | 0.20          |   |  |  |
| 6                   | Source 4      | 0.50          |   |  |  |
|                     |               |               |   |  |  |
| 8                   |               |               |   |  |  |
| 9                   |               |               |   |  |  |
| 10                  |               |               |   |  |  |

Figure 15: Worksheet 8, Priors

## 3.1.16 Worksheet 9, Mixtures Isotope StdDev

Worksheet 9 defines the estimated population standard deviation of the Mixtures isotope ratios. Currently, this variation is not used in calculations, but will appear on the convex hull plots.

|                 | А                                         | в    | С         |      | Ε    |      |
|-----------------|-------------------------------------------|------|-----------|------|------|------|
| 1               | <b>Mixtures Isotope StdDev  Isotope 1</b> |      | Isotope 2 |      | 0    | 0    |
| 2               | Mixture 1                                 |      | 0.30      | 0.00 | 0.00 | 0.00 |
| 3               | Mixture 2                                 | 0.00 | 0.00      | 0.00 | 0.00 | 0.00 |
| 4               | Mixture 3                                 | 0.00 | 0.00      | 0.00 | 0.00 | 0.00 |
| 5               |                                           | 0.00 | 0.00      | 0.00 | 0.00 | 0.00 |
| 6               |                                           | 0.00 | 0.00      | 0.00 | 0.00 | 0.00 |
| 7               |                                           | 0.00 | 0.00      | 0.00 | 0.00 | 0.00 |
| 8               |                                           | 0.00 | 0.00      | 0.00 | 0.00 | 0.00 |
| 9               |                                           | 0.00 | 0.00      | 0.00 | 0.00 | 0.00 |
| 10 <sup>°</sup> |                                           | 0.00 | 0.00      | 0.00 | 0.00 | 0.00 |

Figure 16: Worksheet 9, Mixtures Isotope StdDev

## 3.1.17 Worksheet 10, Sources Isotope StdDev

Worksheet 10 defines the estimated population standard deviation of the Sources isotope ratios. Currently, this variation is not used in calculations, but will appear on the convex hull plots.

|                 | А                             | в         | С         |      | Ε    | F    |
|-----------------|-------------------------------|-----------|-----------|------|------|------|
| 1               | <b>Sources Isotope StdDev</b> | Isotope 1 | Isotope 2 |      | 0    | 0    |
| 2               | Source 1                      | 0.10      | 0.20      | 0.00 | 0.00 | 0.00 |
| з               | Source 2                      | 0.00      | 0.00      | 0.00 | 0.00 | 0.00 |
| 4               | Source 3                      | 0.50      | 0.40      | 0.00 | 0.00 | 0.00 |
| 5               | Source 4                      | 0.00      | 0.00      | 0.00 | 0.00 | 0.00 |
| 6               |                               | 0.00      | 0.00      | 0.00 | 0.00 | 0.00 |
| 7               |                               | 0.00      | 0.00      | 0.00 | 0.00 | 0.00 |
| 8               |                               | 0.00      | 0.00      | 0.00 | 0.00 | 0.00 |
| 9               |                               | 0.00      | 0.00      | 0.00 | 0.00 | 0.00 |
| 10 <sup>1</sup> |                               | 0.00      | 0.00      | 0.00 | 0.00 | 0.00 |

Figure 17: Worksheet 10, Sources Isotope StdDev

### 3.1.18 Worksheet 11, Sources Biomass per Individual

Worksheet 11 defines the consumable biomasses of sources, as in the proportions of sources consumed mixing model. Let  $B_i$  be the consumable biomass of source  $i$ , conveniently computed as the product of  $BPI_i$ , the biomass per individual for source i (first column), and  $NCI_i$ , the number of consumable individuals for source i (second column),  $B_s = BPI_i \times NCI_i$ .

|                 |                                | B       |        | D | E |  |
|-----------------|--------------------------------|---------|--------|---|---|--|
| 1               | Sources Biomass per Individual | Biomass | Number |   |   |  |
| 2               | Source 1                       | 00.1    | 1.00   |   |   |  |
| 3               | Source 2                       | 1.00    | 1.00.  |   |   |  |
| 4               | Source 3                       | 1.00    | 1.00   |   |   |  |
| 5               | Source 4                       | 1.00    | 1.00   |   |   |  |
| 6               |                                | 1.00    | 1.00   |   |   |  |
| 7               |                                | 1.00    | 1.00   |   |   |  |
| 8               |                                | 1.00    | 1.00   |   |   |  |
| 9               |                                | 1.00    | 1.00   |   |   |  |
| 10 <sub>1</sub> |                                | 1.00    | 1.00.  |   |   |  |

Figure 18: Worksheet 11, Sources Biomass per Individual

## 3.2 Results

The results are a list of files. The output requested in Output Settings of Worksheet 1 are written out. All the output files have the specified [filename.prefix] as the initial string in the filename. File suffixes may include the mixture name and isotope names. In the filenames given below, only the core distinguishing name is given. The results files are grouped in this order.

- 1. Workbook, submitted file
- 2. [filename.prefix] process info.txt, copy of the Process Log window. This file should be the first file reviewed to see whether there were solutions to the system, and reviewed for settings actually used in analysis as well as resulting model assumptions.
- 3. sisus inputs.txt, a text version of the worksheets used from the submitted Workbook — a quick way to check the settings if the workbook isn't available.
- 4. Convex Hull plots, first for each mixture alone, then the mixture group if more than one mixture.
	- (a) For each mixture, Convex Hull plots for each elemental pair is given, then a matrix plot of all pairs together.
- 5. For each mixture for which solutions exist there is a set of files
	- (a) plot marginal hist unif sam, Marginal histogram of feasible source proportions for uniform sampling.
	- (b) If prior specified, plot marginal hist Dir resam, Marginal histogram of feasible source proportions for Dirichlet resampling.
	- (c) sisus stats.txt, numerical summaries
	- (d) sisus samples.csv, the samples used for plots and numerical summaries
	- (e) If prior specified, sisus resamples.csv, the resamples used for plots and numerical summaries
	- (f) plot scatterplot matrix, Scatterplot matrix of proportions for all pairs of sources.
- 6. For all mixtures together, sisus stats timeseries txt and csv files with list of means (or unique solutions) for multiple mixtures as a series over time.

### 3.2.1 Process Log

This file should be checked first for the status of the execution. Figures 19– 20 on pages 27–28 shows the process log for the submitted template. The ". . . [seconds]" indicates a progress line, the number of seconds ellapsed since starting program execution, and a note about what process step has begun.

Reading workbook specifies the workbook file, and places an "r" after each workbook read specified by the switches in worksheet 1.

SISUS Model Settings gives some of the settings defined on worksheet 1 to confirm the intentions of the user.

SISUS Model Assumptions specifies the assumptions made by either including or failing to include information in later worksheets in the workbook. The more information included, the fewer model assumptions are being made.

SISUS Output Settings specifies the settings that determine the output created.

Set random seed recovers the seed used if results are to be repeated.

Dirichlet prior on p vector Specifies information about the prior, if one was specified.

Plot Augmented Convex Hull First create convex hull plots.

For each Mixture computations are done seperately

process Mixture: mixture name Indicates mixture being processed.

Draw uniform samples Tells the number of vertices in the solution polytope.

Number of samples leading to feasible solutions If no solutions exist a warning is given here, and no output files are generated for the mixture.

Information: No feasible solutions. Check Convex Hull plots.

Resample based on specified prior.

Back-solve from Biomass solutions to elemental contribution.

Plots and Numerical Output Mixture specific output section

Uniform Sample Original uniform samples from solution polytope For Biomass, then for each isotope (if concentrations or assimilation efficiencies are specified)

Marginal Histograms quick

Scatterplot Matrix slow

Numerical Summaries quick

Write out samples csv file

Dirichlet Resample Resample uniform samples weighted by Dirichlet prior on simplex

For Biomass, then for each isotope (if concentrations or assimilation efficiencies are specified)

Marginal Histograms quick

Scatterplot Matrix slow

Numerical Summaries quick

Write out samples csv file

SISUS Complete and total time in seconds for execution.

```
> 0.00 SISUS: Stable Isotope Sourcing using Sampling
     http://StatAcumen.com/sisus, by Erik Barry Erhardt
     Starting Tue May 29 21:48:48 2007 Version: v.0.08-010
> 0.01 Reading workbook: SISUS_v0_08-010_Getting_Started.xls
  reading up to 11 sheets, as requested: 1r 2r 3r 4r 5r 6 7r 8r 9r 10r 11
  24.08 Process input data and assign variables
### SISUS Model Settings ###
  analysis.name = SISUS Getting Started
  filename.prefix = SISUS_GS_v0_08
  mixtures.group.name = Mixtures Group Name
  m = 3 Mixtures
  n = 4 Sources
  k = 2 Isotopes
  Include SIMPLEX (sum of proportions is 1) constraint -- for Mixing Model
  Correcting source isotope ratios for discrimination
  Using SOURCE CONCENTRATIONS
  NOT using ASSIMILATION EFFICIENCIES
  Including additional LINEAR CONSTRAINTS
  Importance resampling using PRIOR weighting of uniform samples, if specified, in addition to uniform samples from so
  Including ISOTOPE STDDEV on Convex Hull plots
  NOT using BIOMASS PER INDIVIDUAL
  NOT using NUMBER OF INDIVIDUALS
### SISUS Model Assumptions (under development) ###
 Mixing Model using Simplex
  Discrimination values are accurately specified.
  Elemental concentrations are accurately specified.
  Assimilation efficiencies are the same for all sources and elements.
  Additional linear constraints are accurately specified.
  Prior (expert) knowledge properly specified as Dirichlet distribution over the simplex.
  NOT using BIOMASS PER INDIVIDUAL
  NOT using NUMBER OF INDIVIDUALS
### SISUS Output Settings ###
 Mixtures are not a time series
> 24.24 Set random seed = 76543
> 24.25 Dirichlet prior on p vector
          Dirichlet prior on p vector
          Input priors: 0.2, 0.1, 0.2, 0.5
          Input precision: 1
          Alphas: 0.8, 0.4, 0.8, 2
          Expected: 0.2, 0.1, 0.2, 0.5
          Variance: 0.032, 0.018, 0.032, 0.05
          StdDev: 0.178885438199983, 0.134164078649987, 0.178885438199983, 0.223606797749979
> 24.26 Dirichlet prior for p is not uniform -- resample
> 24.26 Draw 0 samples from MVN isotope distribution
> 24.36 Plot Convex Hull
==> process Mixture: Mixture 1
> 33.66 Draw uniform samples from convex solution polytope
          Drawing 1 sample(s) of size 10000 for a total of 10000 samples:
          1 (v)
          Solution Polytope with 2 vertices
> 63.43 1 of 1 = 100 % of mvn samples lead to feasible solutions
   > 63.43 Resample based on Dirichlet prior for p, with parameters alpha= 0.8 0.4 0.8 2
> 70.00 Back-solve from biomass to isotopes contributions
> 90.27 Plots and Numerical Output
> 90.28 Uniform Sample
> 90.28 Biomass Marginal Histogram
> 91.42 Biomass Scatterplot Matrix (long time for large samples)
               > 135.06 Biomass Numerical Summaries
```

```
> 135.30 Isotope 1 Marginal Histogram
              Isotope 1 Scatterplot Matrix (long time for large samples)
> 177.23 Isotope 1 Numerical Summaries
> 177.33 Isotope 2 Marginal Histogram
              Isotope 2 Scatterplot Matrix (long time for large samples)
> 218.28 Isotope 2 Numerical Summaries
           Write out samples
> 219.04 Dirichlet Resample
> 219.05 Biomass Marginal Histogram
              Biomass Scatterplot Matrix (long time for large samples)
> 271.22 Biomass Numerical Summaries
> 271.36 Isotope 1 Marginal Histogram
              Isotope 1 Scatterplot Matrix (long time for large samples)
> 314.61 Isotope 1 Numerical Summaries
> 314.71 Isotope 2 Marginal Histogram
> 315.36 Isotope 2 Scatterplot Matrix (long time for large samples)
             Isotope 2 Numerical Summaries
> 361.56 Write out samples
==> process Mixture: Mixture 2
> 362.25 Draw uniform samples from convex solution polytope
          Drawing 1 sample(s) of size 10000 for a total of 10000 samples:
          1 (v)
          WARNING: No vertices in solution polytope, Unfeasible Solution -- check Convex Hull plots.
          Solution Polytope with 0 vertices
> 362.27 0 of 1 = 0 % of mvn samples lead to feasible solutions
Information: No feasible solutions. Check Convex Hull plots.
==> process Mixture: Mixture 3
> 362.28 Draw uniform samples from convex solution polytope
          Drawing 1 sample(s) of size 10000 for a total of 10000 samples:
          1 (v)
          Solution Polytope with 2 vertices
> 392.95 1 of 1 = 100 % of mvn samples lead to feasible solutions
> 392.95 Resample based on Dirichlet prior for p, with parameters alpha= 0.8 0.4 0.8 2
> 400.23 Back-solve from biomass to isotopes contributions
> 420.77 Plots and Numerical Output
> 420.77 Uniform Sample
              Biomass Marginal Histogram
> 421.50 Biomass Scatterplot Matrix (long time for large samples)
> 471.74 Biomass Numerical Summaries
              Isotope 1 Marginal Histogram
> 472.54 Isotope 1 Scatterplot Matrix (long time for large samples)
> 512.87 Isotope 1 Numerical Summaries
> 512.96 Isotope 2 Marginal Histogram
> 513.88 Isotope 2 Scatterplot Matrix (long time for large samples)
              Isotope 2 Numerical Summaries
> 557.01 Write out samples
> 557.70 Dirichlet Resample
> 557.70 Biomass Marginal Histogram
> 558.40 Biomass Scatterplot Matrix (long time for large samples)
              Biomass Numerical Summaries
> 603.54 Isotope 1 Marginal Histogram
> 604.17 Isotope 1 Scatterplot Matrix (long time for large samples)
              Isotope 1 Numerical Summaries
> 648.18 Isotope 2 Marginal Histogram
              Isotope 2 Scatterplot Matrix (long time for large samples)
> 689.75 Isotope 2 Numerical Summaries
           Write out samples
> 690.52 SISUS Complete
```
Figure 20: Results, devel v01-07 process info.txt (2 of 2)

#### 3.2.2 Plots

All plots have four common properties. At the bottom, credit is given to Stable Isotope Sourcing using Sampling. On the left, the number of sources used is given. On the right, the number of isotopes and their given labels. At the top, the subtitle is the [analysis.name] provided in worksheet 1.

#### 3.2.3 Convex Hulls

The convex hull plots include the plot type "Isotopic Mixing Convex Hull" at the bottom. The title has the mixture name, followed by a title "Isotopic Signatures" that depends upon the information used to create it, possibly including modifiers such as "Discrimination Corrected. . . " and ". . . with Concentration Curves".

A Convex Hull is the "rubber band" around the source points, it contains the set of points for which solutions exist for a mixture. Therefore, (Important) the mixture must fall within the Convex Hull of the sources for every pair of isotopes in order for solutions to exist. The Convex Hull plots show where the mixtures are relative to the sources they presumably consume, and the analysis gives higher proportions to sources close to a mixture and lower proportions to sources far from a mixture. When concentrations or assimilation efficiencies are specified, the convex hull will be curved to reflect this. Lines connecting all pairs of sources are plotted for reference, to help determine whether all sources are necessary to explain the diet, and to help understand the effect of concentration and assimilation efficiencies. When population variation is specified for the Isotope values, error bars appear on the points (but are not used in calculations).

## 3.2.4 One Mixture, pair of elements

Convex hull for one mixture and one pair of elements.

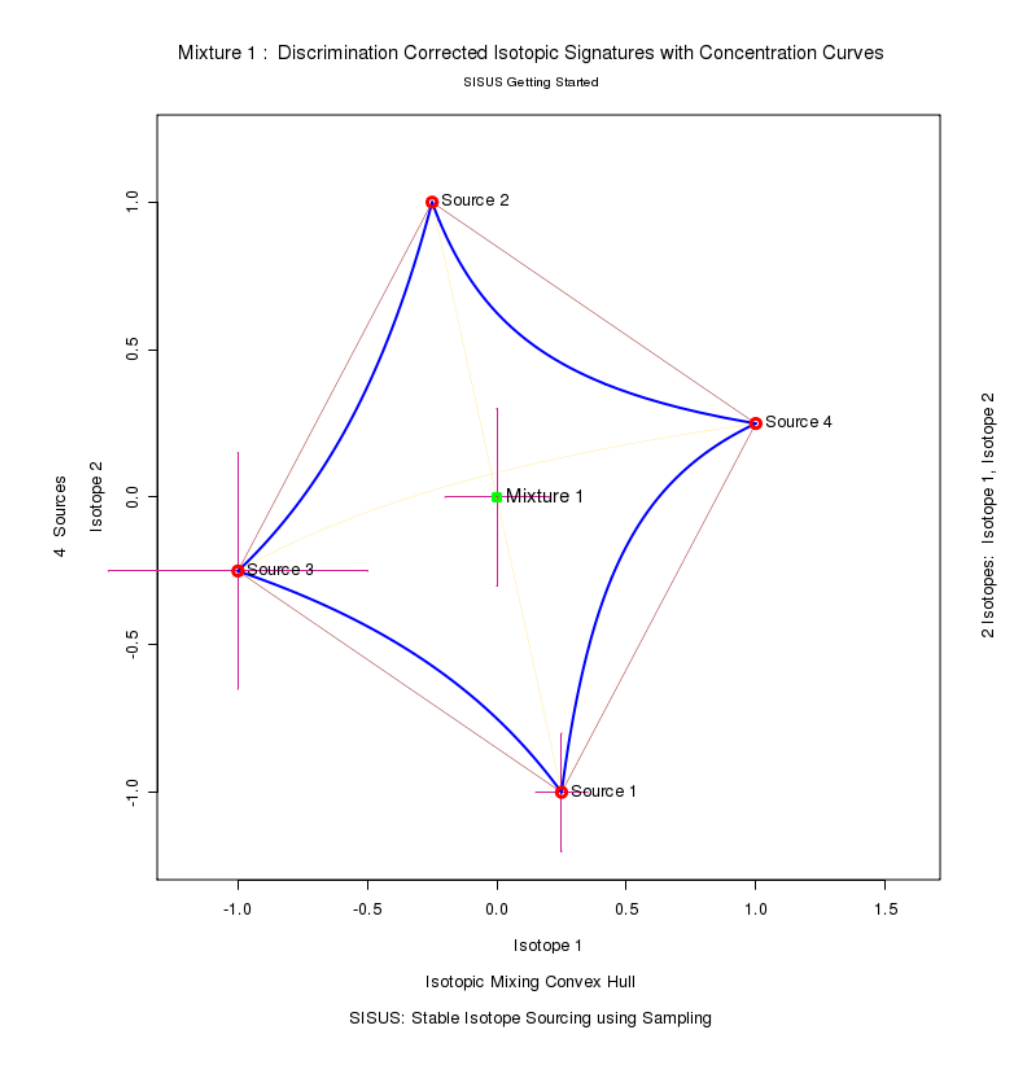

Figure 21: Convex Hull for Mixture 1, elements Isotope 1 and Isotope 2, file SISUS GS v0 08 plot convex hull Mixture 1 Isotope 1 Isotope 2

## 3.2.5 One Mixture, matrix of all element pairs

Convex hull matrix for one mixture and all pairs of elements.

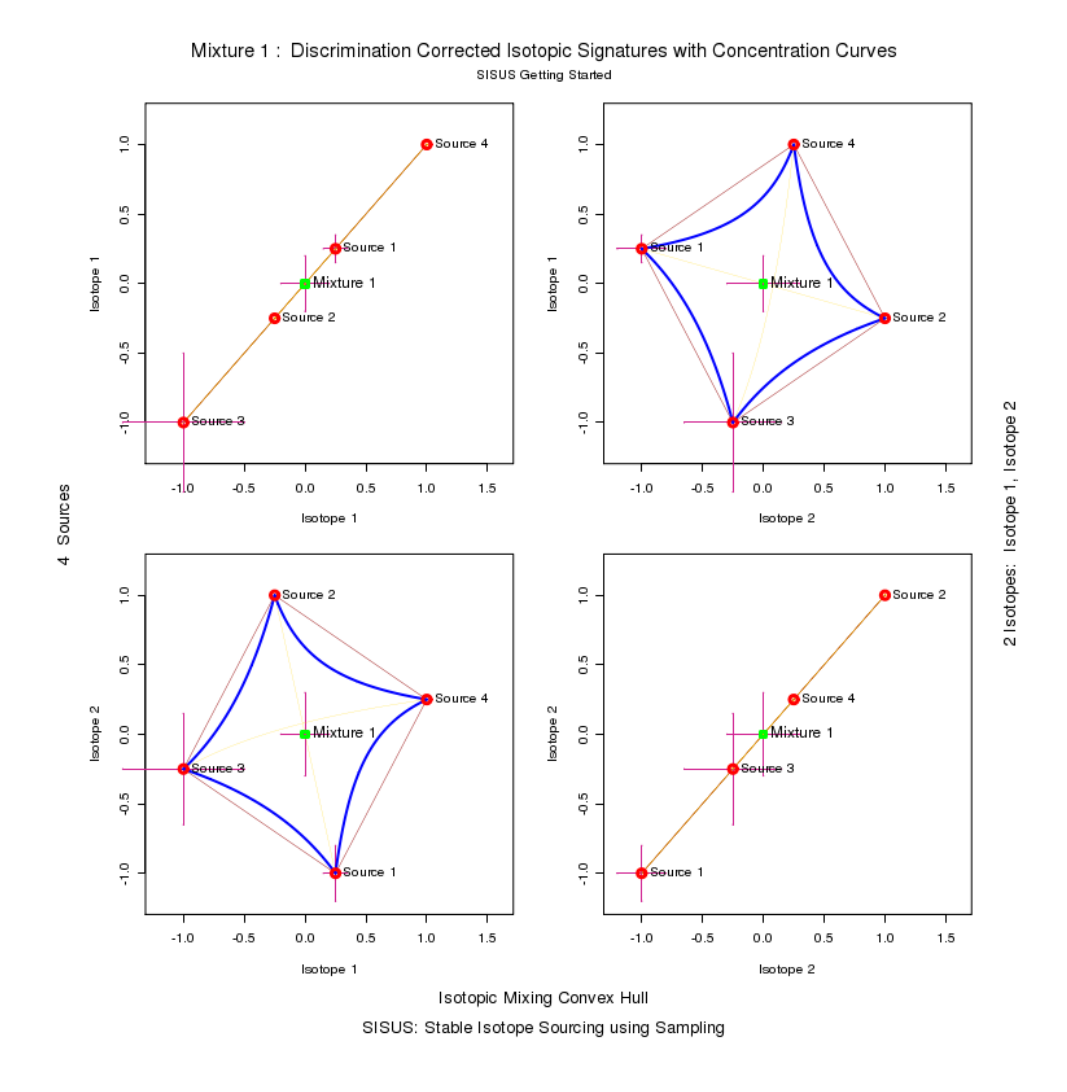

Figure 22: Convex Hull Matrix for Mixture 1, file SISUS GS v0 08 plot convex hull matrix Mixture 1

## 3.2.6 Mixture Group, pair of elements

Convex hull for mixture group and one pair of elements.

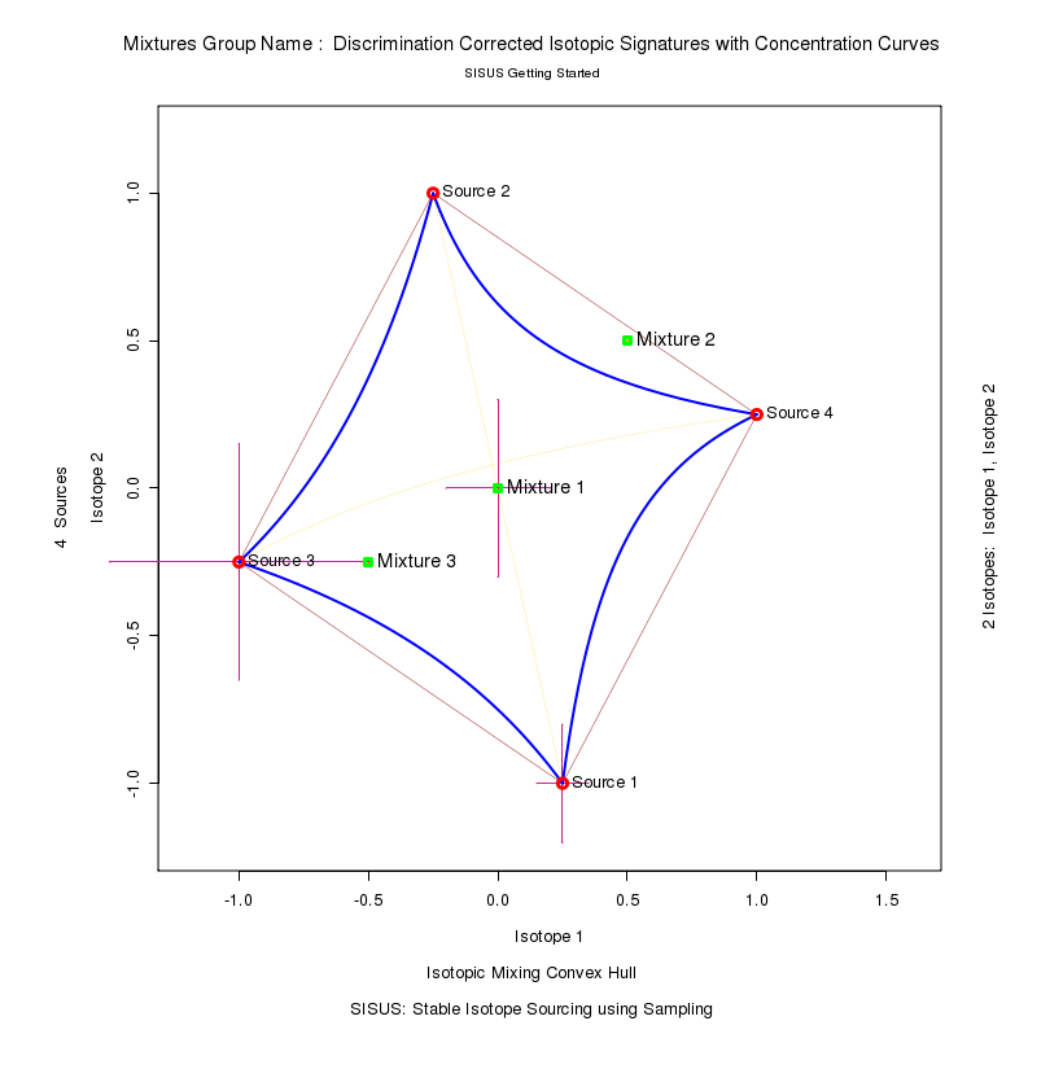

Figure 23: Convex Hull for Mixture Group, elements Isotope 1 and Isotope 2, file SISUS GS v0 08 plot convex hull Mixtures Group Name Isotope 1 Isotope 2

## 3.2.7 Mixture Group, matrix of all element pairs

Convex hull matrix for mixture group and all pairs of elements.

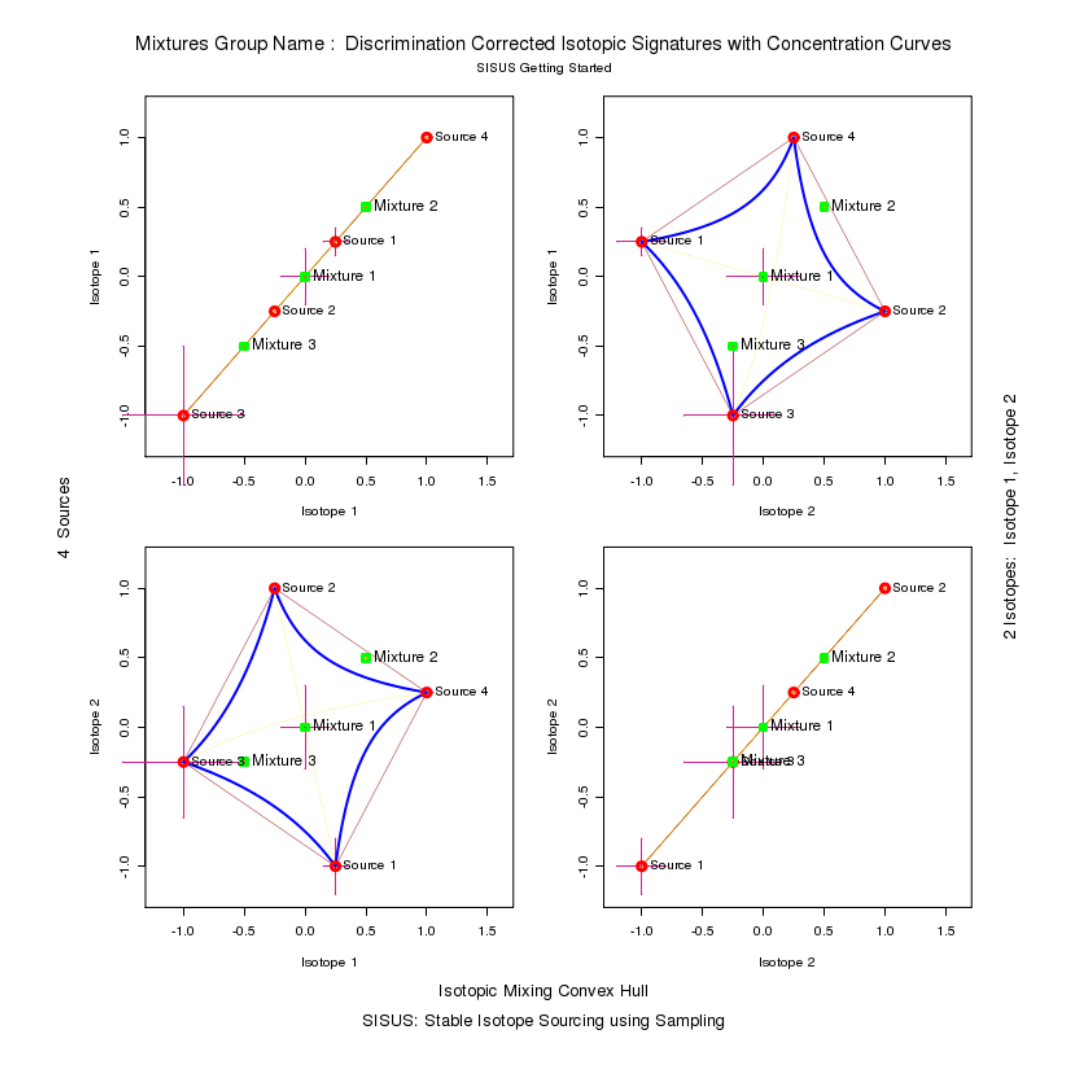

Figure 24: Convex Hull Matrix for Mixture Group, file SISUS GS v0 08 plot convex hull matrix Mixtures Group Name

#### 3.2.8 Marginal Histograms

Marginal histograms with density smoothing curve for source proportions. The title shows that Biomass or an element is being plotted, and for the mixture name. If the density smoothing curve is overlayed, then it also shows the extent of the solutions (minimum and maximum).

Figure 25 on page 34 is for Biomass proportions. When concentrations or assimilation efficiencies are specified, plots for the proportion of each element would also be created. Figure 26 on page 35 is for Isotope 1 proportions and Figure 27 on page 36 is for Isotope 2 proportions.

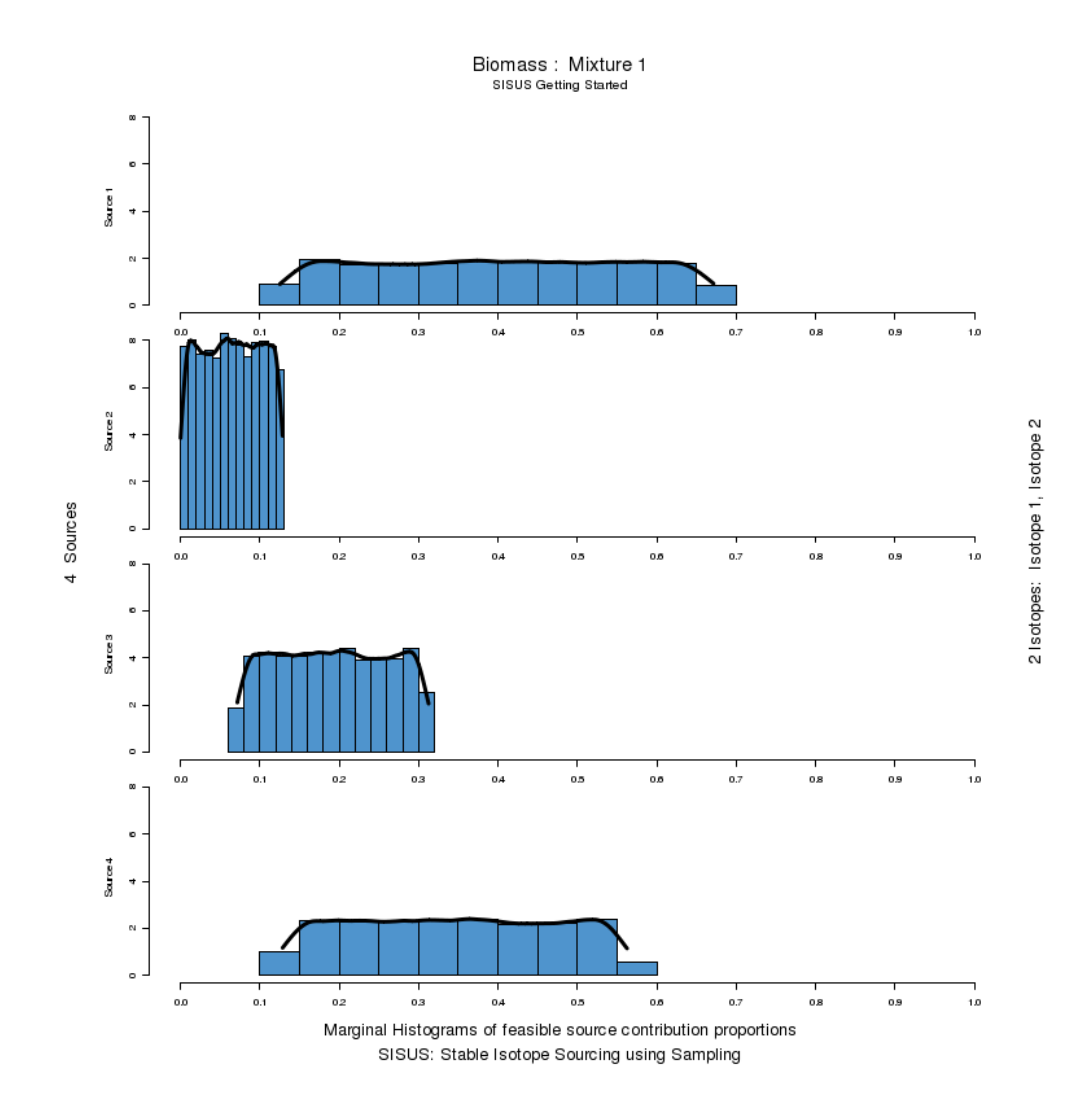

Figure 25: Marginal Histogram for Biomass for Mixture 1, file SISUS GS v0 08 plot marginal hist unif sam Mixture 1 Biomass

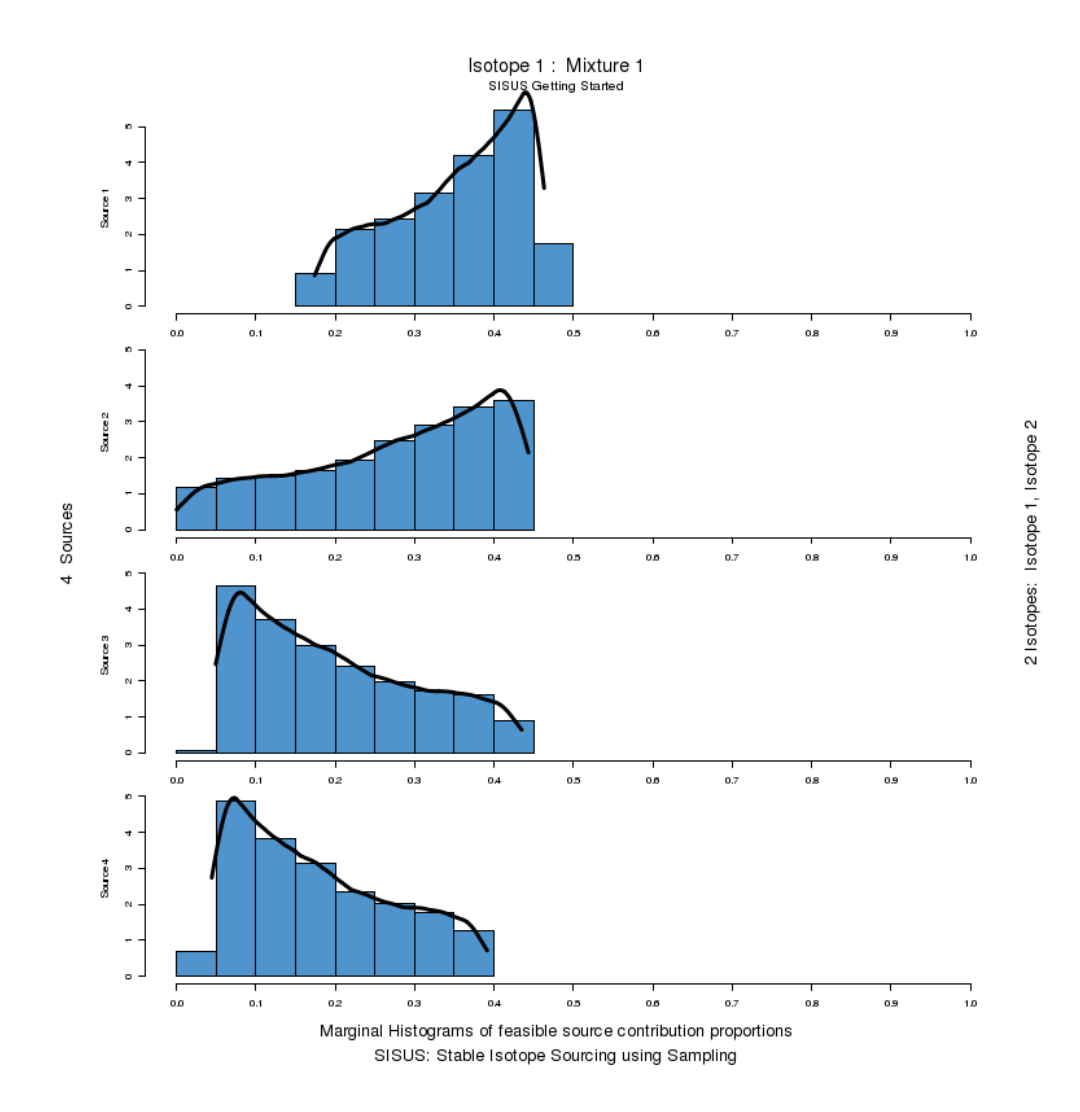

Figure 26: Marginal Histogram for Isotope 1 for Mixture 1, file SISUS GS v0 08 plot marginal hist unif sam Mixture 1 Isotope 1

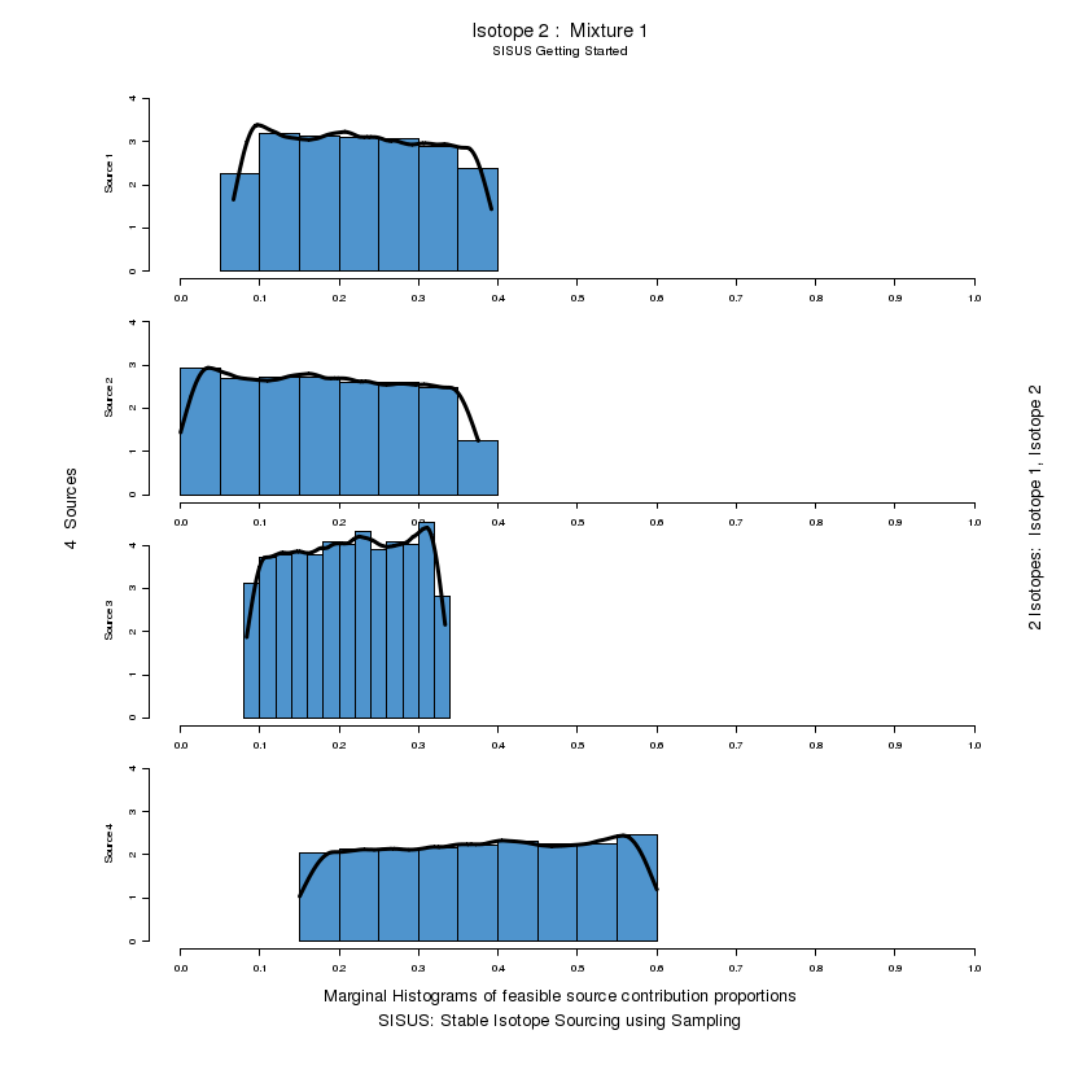

Figure 27: Marginal Histogram for Isotope 2 for Mixture 1, file SISUS GS v0 08 plot marginal hist unif sam Mixture 1 Isotope 2

#### 3.2.9 Statistics, Numerical Summaries

The table of statistics provides marginal summaries of the distribution of feasible solutions. The title gives credit to SISUS, and indicates Biomass or an element and for the mixture name. The [analysis.name] appears as a subtitle, defined in worksheet 1. The subsubtitle indicates whether these samples are the uniform sample or the Dirichlet resample.

The sources are columns and the statistics are rows. If there is a unique solution, a single row of numbers appear here identified "Unique". The first group of statistics are the moments of the distribution. The second group are the quantiles. The third group are pairs of endpoints for equal-tailed intervals.

The number of samples are  $M$  (or 1 if unique solution) defined on worksheet 1. The number of verticies for the solution polytope is given. The vertices are included to determine the min/max (and therefore range) values, but are not used in the sample for other summaries. The vertex points are given if specified, meant for advanced users who can make use of such information.

Figure 28 on page 38 gives the numerical summaries for the Uniform Sample Mixture 1. The first block is the Biomass proportions, followed by the proportion of each element.

Figure 29 on page 39 gives the numerical summaries for the Dirichlet Resample Mixture 1. The first block is the Biomass proportions, followed by the proportion of each element.

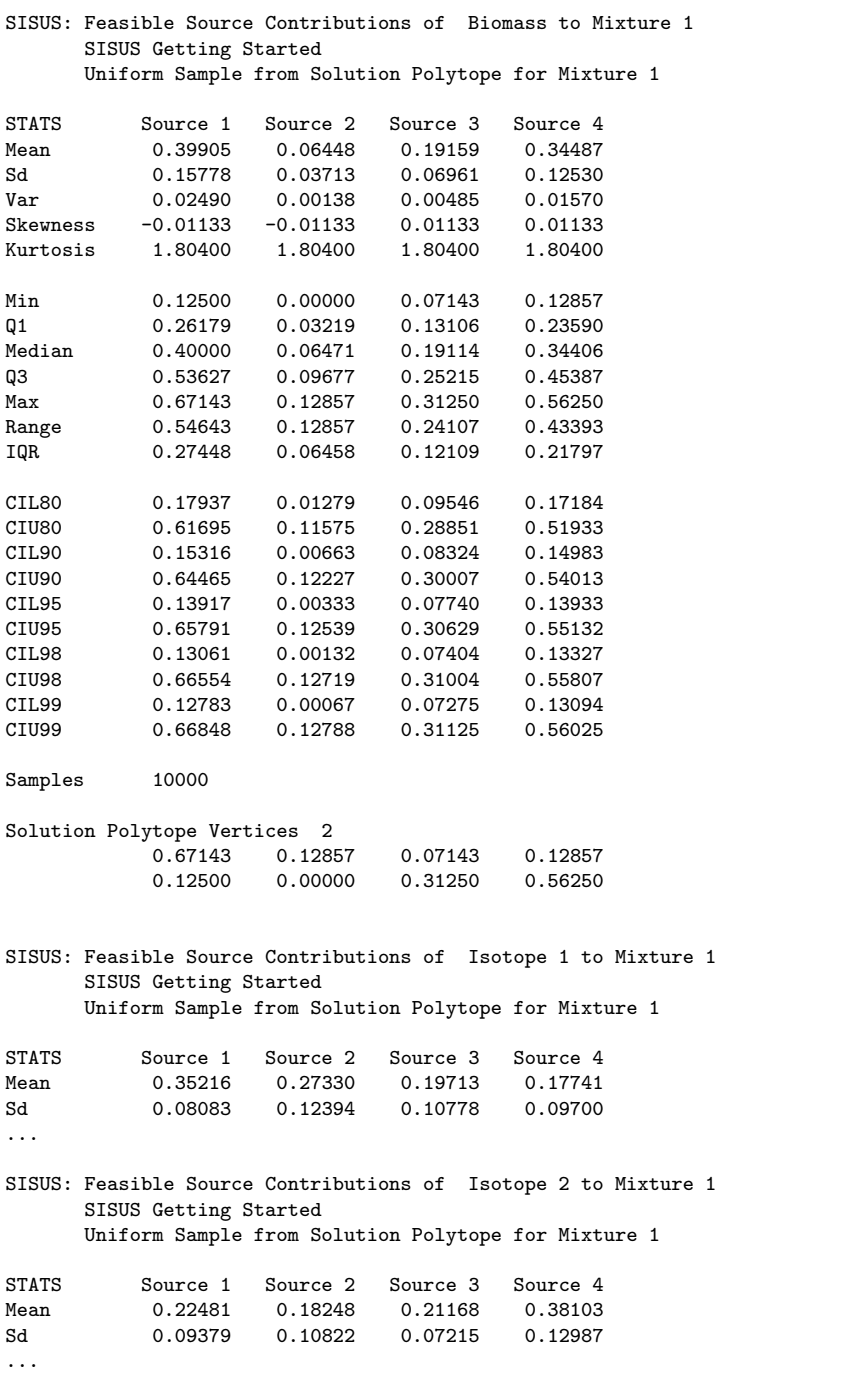

Figure 28: Numerical Summaries, SISUS GS v0 08 sisus stats Mixture 1.txt (Uniform Samples)

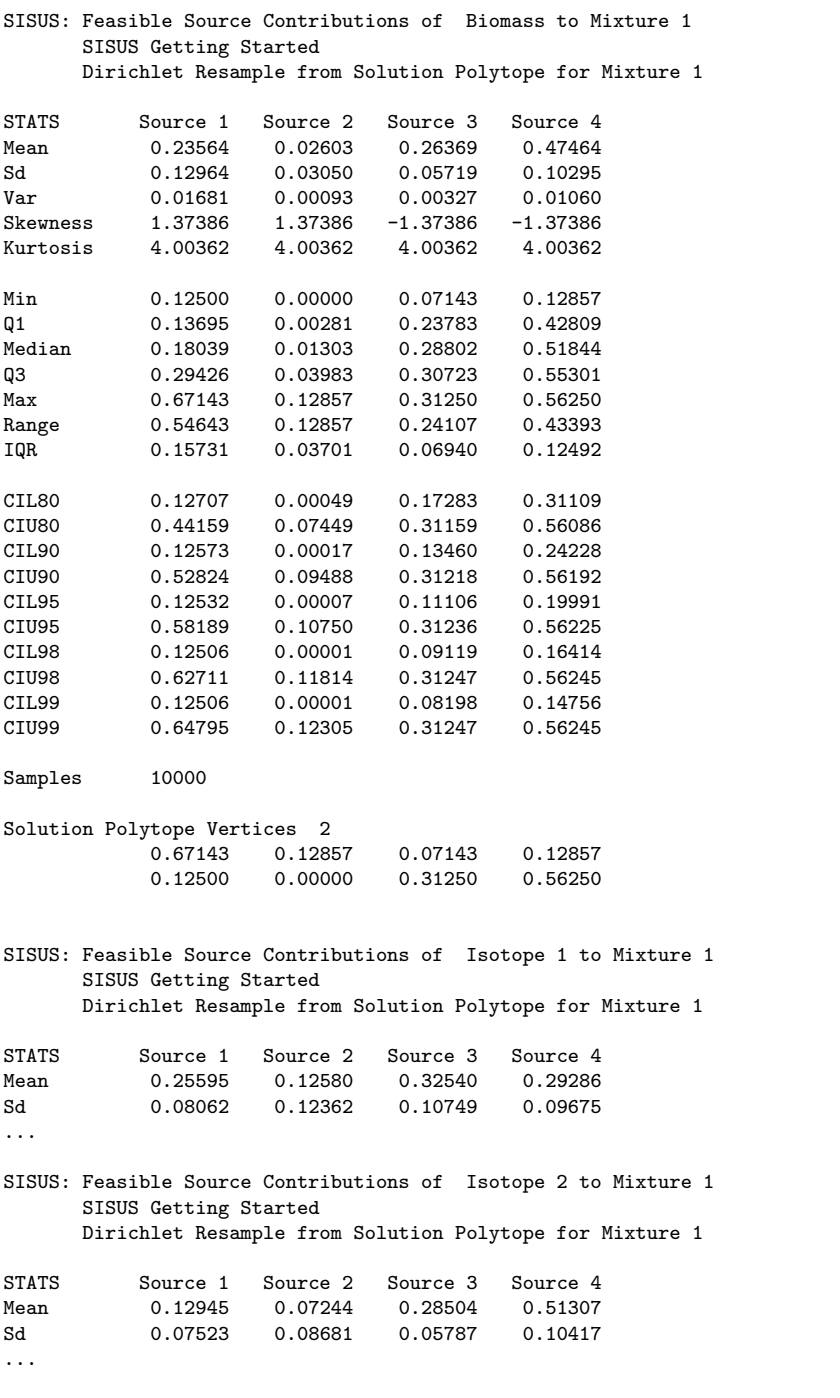

Figure 29: Numerical Summaries, SISUS GS v0 08 sisus stats Mixture 1.txt (Dirichlet Resamples)

#### 3.2.10 Samples

Uniform samples and Dirichlet resamples are provided in comma seperated values (csv) files, which can be easily read into spreadsheet programs. This allows an advanced user to perform their own analysis using the samples. The first column identifies whether this is the Uniform Sample "sam" or the Dirichlet Resamples "resam", with an observation number. The columns are labelled a Biomass group, then Element groups for all the sources.

Figure 30 on page 40 gives the first 10 Uniform Samples for Mixture 1. Figure 31 on page 40 gives the first 10 Dirichlet Resamples for Mixture 1.

```
"sam", "BiomasSource 1", "BiomasSource 2", "BiomasSource 3", "BiomasSource 4", "Isotope 1_Source 1", "Isotope 1_Source 2", "I
1,0.175124732790819,0.0117940547743014,0.290386147298179,0.522695065136735,0.222853575840266,0.075042149621679,0.369528565546340,0.332575708991714,0.0941400527810723,0.0317000609012150,0.312199959399178,0.561959926918534
2,0.474222561847655,0.0821700145523672,0.158431222714272,0.285176200885721,0.399819388996282,0.346389729794184,0.133574148005011,0.120216733204523,0.267576545405309,0.231819090852216,0.178787272765157,0.321817090977318
3,0.540165699851334,0.0976860470238206,0.129338661830295,0.232809591294566,0.423878994130184,0.383281124332840,0.10149
4,0.125711522337949,0.000167417020670008,0.312186093086212,0.5619349675552,0.174671586497026,0.00116309929524288,0.433771218004062,0.390394096203669,0.0670536291927905,0.000446495222386614,0.333035669851715,0.599464205733108
5,0.494620695615463,0.0869695754389088,0.149432046052014,0.268977682893645,0.407635562855118,0.358374529711064,0.123152582859900,0.110837324573918,0.280033996164866,0.246193072497854,0.169204618334734,0.304568313002545
6,0.658298714366705,0.125482050439201,0.0772211554264657,0.138998079767657,0.459568076306078,0.438004383669222,0.05390
7,0.573709700842064,0.105578753139285,0.114539837863809,0.206171708154878,0.434882519958246,0.400153197269201,0.086823
8,0.141330194237212,0.00384239864402561,0.30529550254242,0.549531904576379,0.190831081792415,0.0259409920815085,0.4122
9,0.227954367656424,0.0242245570956049,0.267078955445709,0.480742119802298,0.266137930056096,0.141411492752513,0.31181
10,0.439275828975219,0.0739472538765012,0.173848898981540,0.312928018166827,0.385557963266762,0.324522210342268,0.152589382311024,0.137330444079946,0.246428937593957,0.207418004916050,0.195054663389261,0.351098394100732
```
Figure 30: Uniform Samples, SISUS GS v0 08 sisus samples Mixture 1.txt

```
"resam", "BiomasSource 1", "BiomasSource 2", "BiomasSource 3", "BiomasSource 4", "Isotope 1_Source 1", "Isotope 1_Source 2",
1,0.184877220816237,0.0140887578386217,0.286083579052518,0.514950442303957,0.231420569718428,0.0881782068997993,0.358105907039934,0.322295316341839,0.099536077562894,0.0379262433413517,0.308049171102002,0.554488507993752
2,0.322563147840672,0.0464854465506185,0.225339787716988,0.405611617901337,0.32809616909676,0.236414125948814,0.229205107867870,0.206284597086555,0.177535558661931,0.127925644610367,0.248049570255664,0.446489226472038
3,0.224883484404928,0.0235019963305323,0.268433756879908,0.483180762394356,0.263818442174498,0.137854944668759,0.314908743763459,0.283417869393284,0.121846956159067,0.063669564799623,0.290886956796396,0.523596522244914
4,0.147987986496995,0.00540893799960533,0.302358241252349,0.544244834254015,0.197445435072610,0.0360830004479633,0.403406086568194,0.363065477911233,0.0792125633607626,0.0144760346481528,0.323682643568326,0.582628758422759
5,0.401002727492173,0.0649418182342969,0.190734090812694,0.343321363463158,0.368532578271593,0.29841662002159,0<br>
6,0.242315084230326,0.0276035492309429,0.260743345193441,0.469338021347588,0.276695879160131,0.157600348047995,0.297738827785379,0.267964945006496,0.131657521506793,0.0749894478934352,0.283340368071582,0.51001266252819
7,0.129925547447119,0.00115895234050462,0.310326964361364,0.558588535860965,0.179123268176416,0.00798901120568254,0.427835642426661,0.38505207819124,0.069347205375044,0.00309292927973128,0.331271380476430,0.596288484868794
8,0.128732184288888,0.000878161009017145,0.310853448107468,0.559536206604295,0.177869644663055,0.00606678848392352,0.429507140445012,0.386556426408009,0.0686973831956152,0.00234313445690155,0.331771243691393,0.59718823865609
9,0.382405902674908,0.0605660947475811,0.198938572349946,0.358089430230339,0.359667823749743,0.284823996419873,0.18710
10,0.289592649304935,0.0387276821919432,0.239885595895798,0.43179407262632,0.308400880227925,0.206214683035794,0<br>
```
Figure 31: Dirichlet Resamples, SISUS GS v0 08 sisus samples Mixture 1.txt

#### 3.2.11 Scatterplot Matrix

Scatterplot matrix with two-dimensional density estimation. The title shows the mixture name and whether the uniform samples or Dirichlet resamples are plotted.

The diagonal includes the marginal histograms for each source. The upper triangle includes the sample points and density smoothing. The lower triangle includes only the density smoothing. The darker the density, the more points are there.

Figure 32 on page 42 shows the Biomass Uniform Samples for Mixture 1. Figure 33 on page 43 shows the Isotope 1 Uniform Samples for Mixture 1. Figure 34 on page 44 shows the Biomass Dirichlet Resamples for Mixture 1. Figure 35 on page 45 shows the Isotope 1 Dirichlet Resamples for Mixture 1.

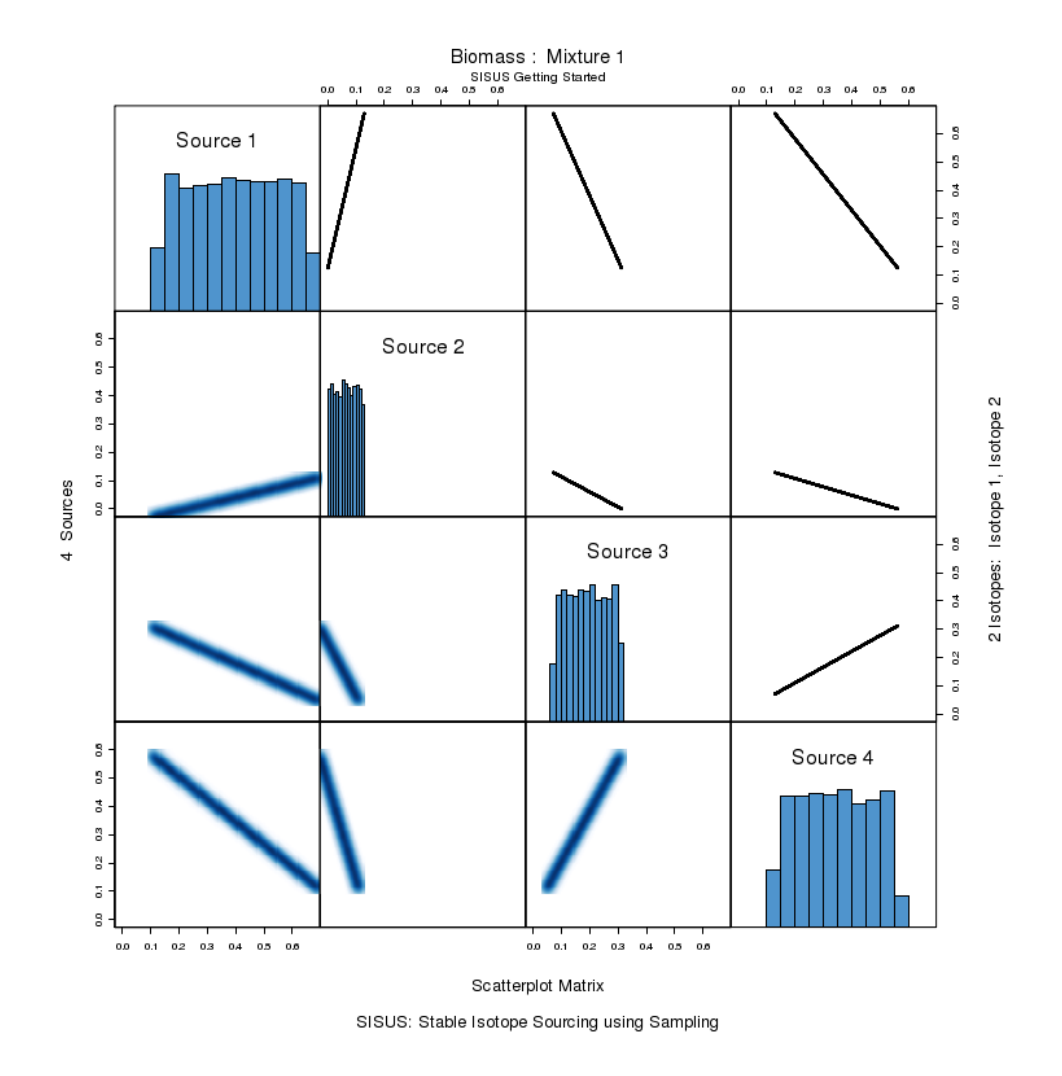

Figure 32: Scatterplot matrix, Uniform Samples, file SISUS GS v0 08 plot scatterplot matrix unif sam Mixture 1 Biomass

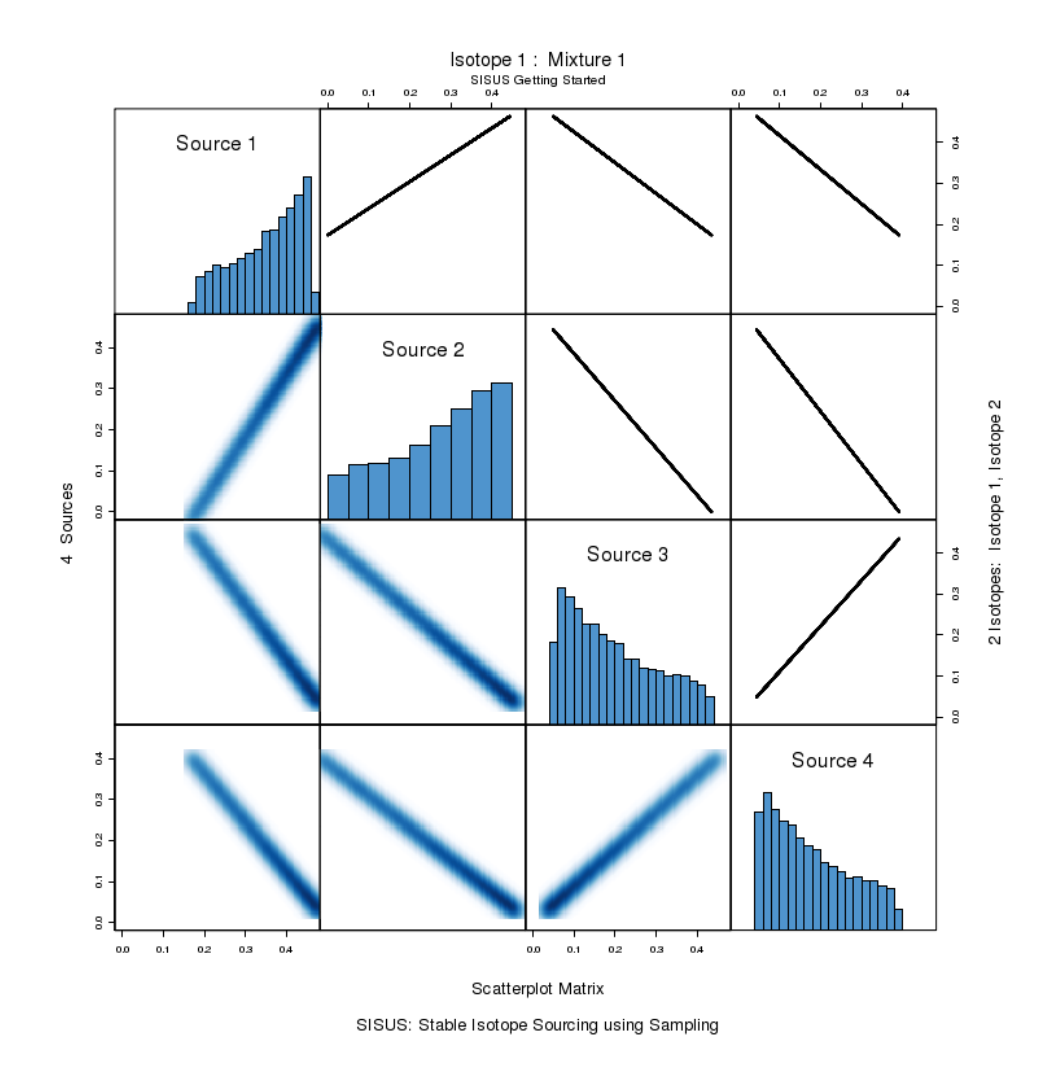

Figure 33: Scatterplot matrix, Uniform Samples, file SISUS GS v0 08 plot scatterplot matrix unif sam Mixture 1 Isotope 1

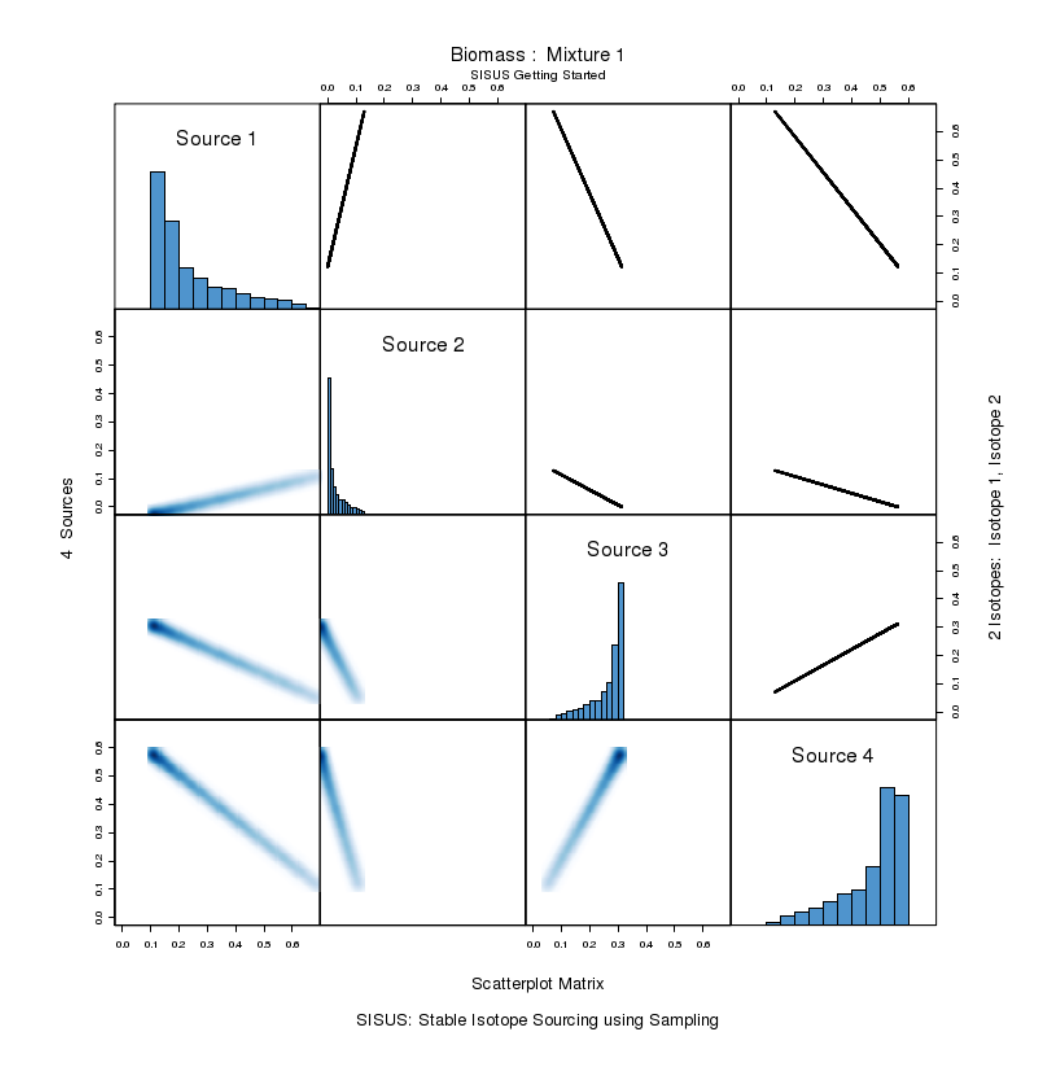

Figure 34: Scatterplot matrix, Dirichlet Resamples, file SISUS GS v0 08 plot scatterplot matrix dir resam Mixture 1 Biomass

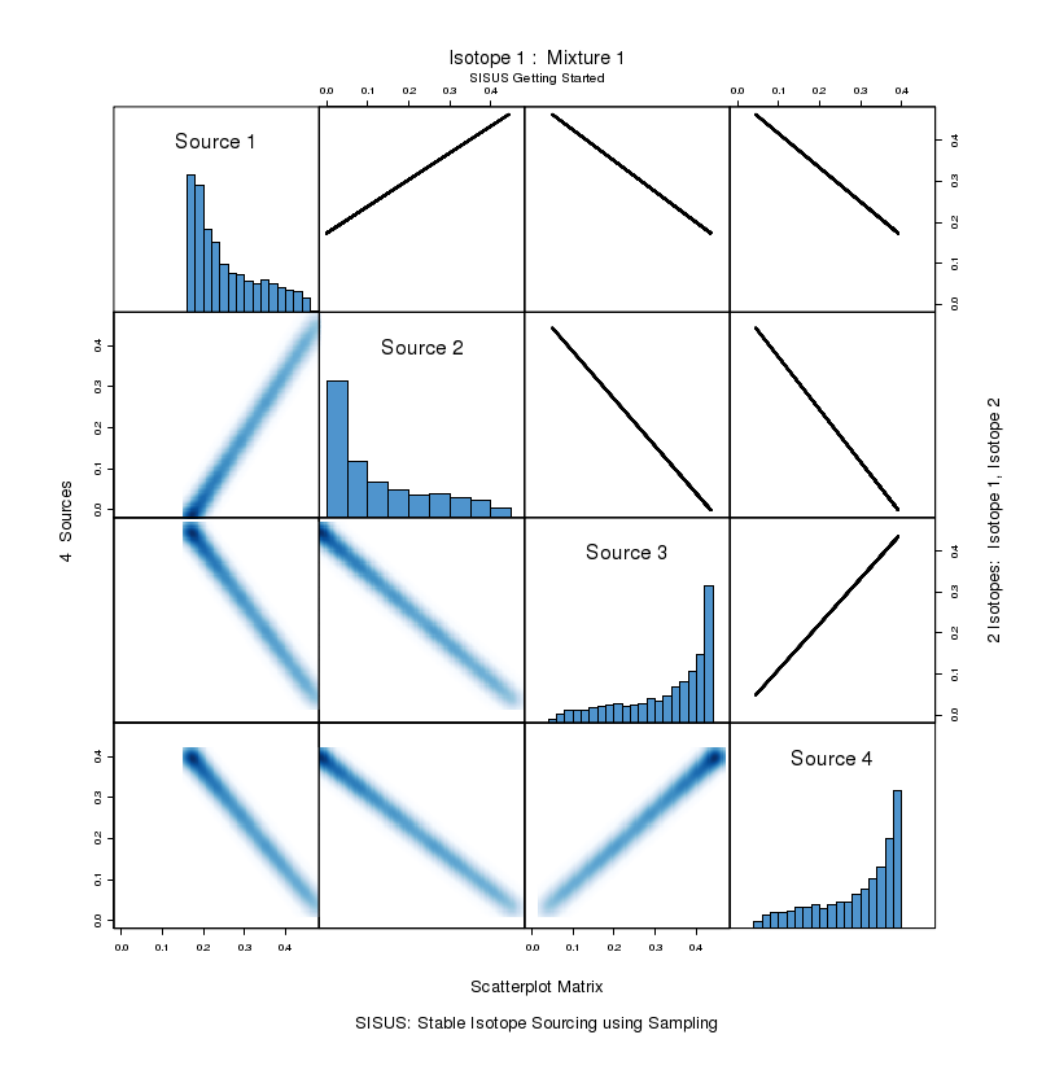

Figure 35: Scatterplot matrix, Dirichlet Resamples, file SISUS GS v0 08 plot scatterplot matrix dir resam Mixture 1 Isotope 1